# Manual de instrucciones abreviado Proline Promass A 100

Caudalímetro por efecto Coriolis

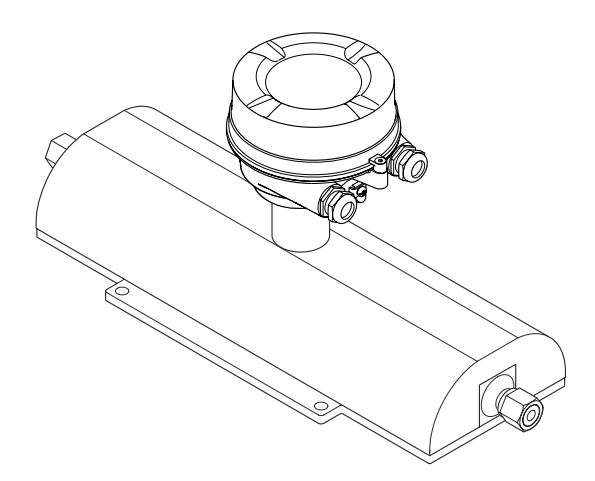

Se trata de un manual de instrucciones abreviado; sus instrucciones no sustituyen a las instrucciones de funcionamiento del equipo.

Puede encontrar información detallada sobre el equipo en el manual de instrucciones y en otra documentación:

- Contenidos en el CD-ROM suministrado (no forma parte del suministro de algunas versiones del equipo).
- Disponibles para todas las versiones del equipo mediante:
	- Internet: [www.endress.com/deviceviewer](http://www.endress.com/deviceviewer)
	- Teléfono móvil inteligente/tableta: *Endress+Hauser Operations App*

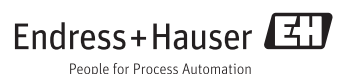

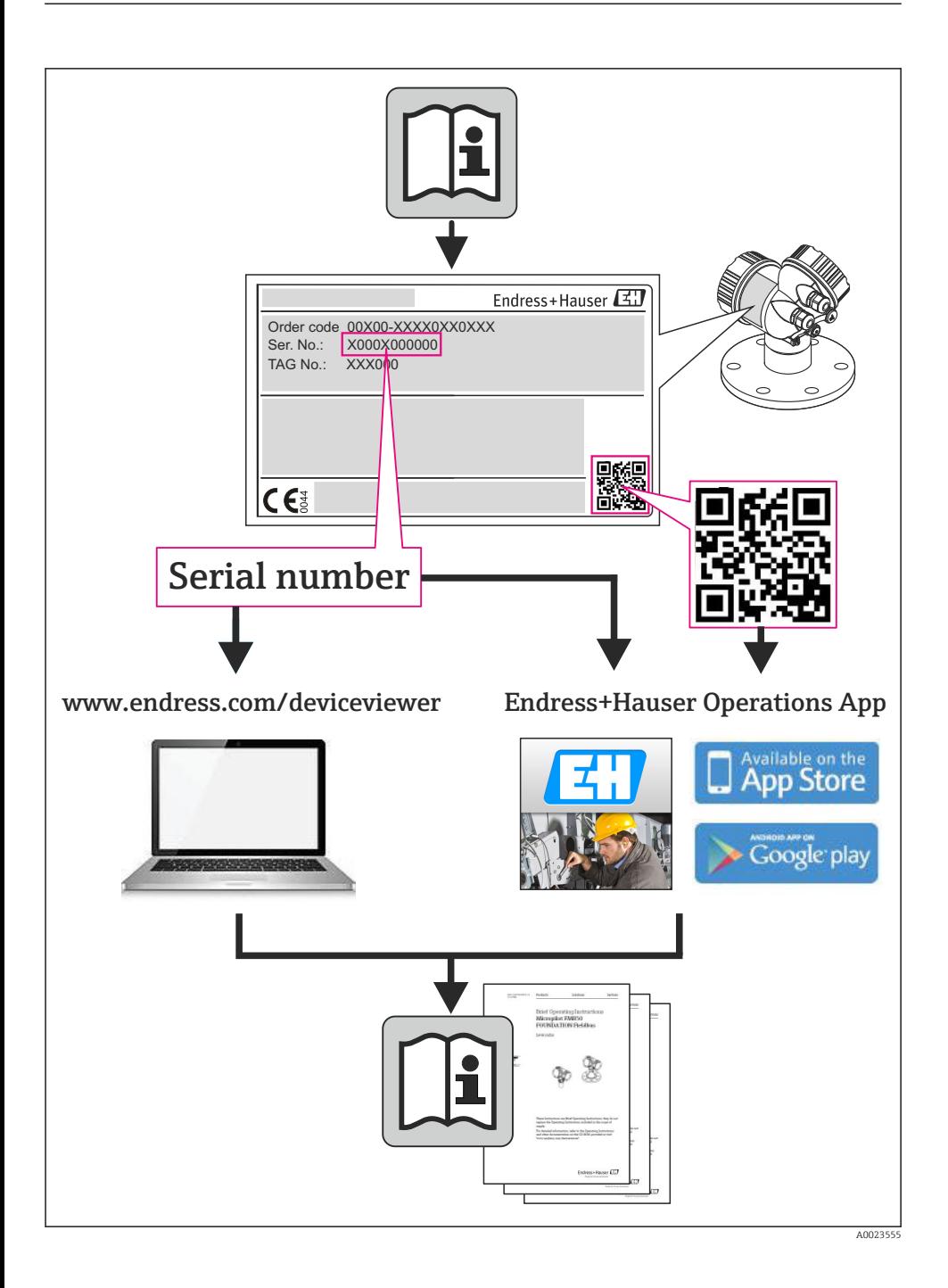

# Índice de contenidos

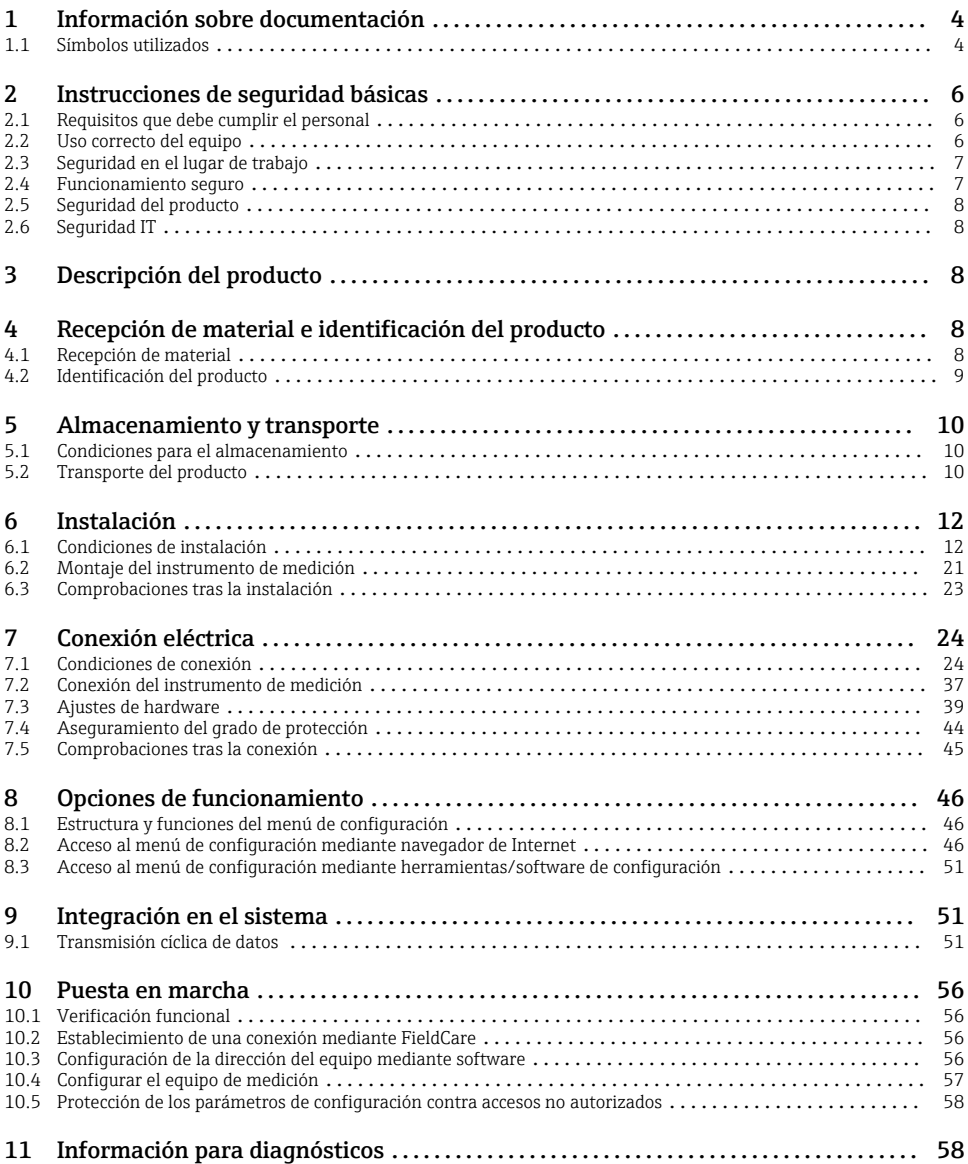

# <span id="page-3-0"></span>1 Información sobre documentación

## 1.1 Símbolos utilizados

## 1.1.1 Símbolos de seguridad

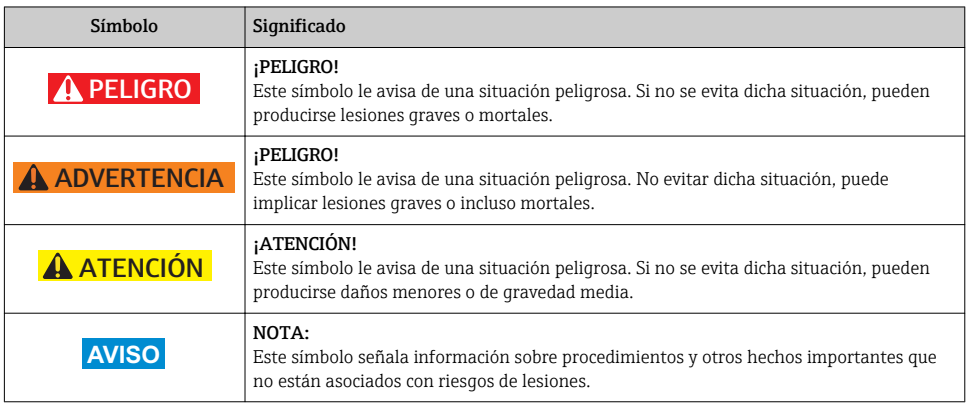

## 1.1.2 Símbolos eléctricos

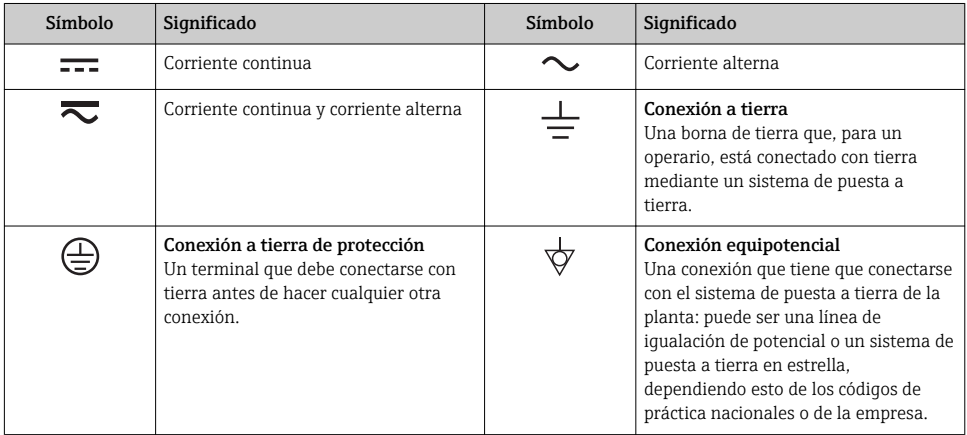

## 1.1.3 Símbolos para herramientas

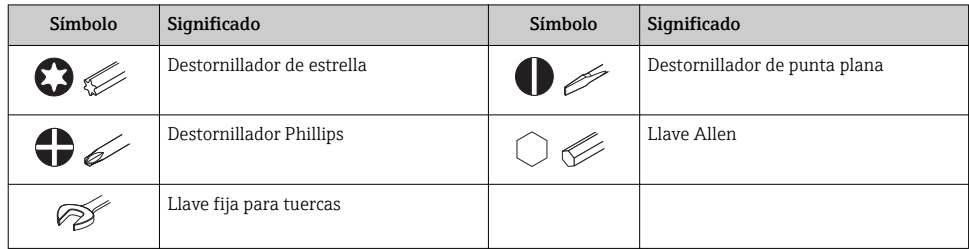

## 1.1.4 Símbolos para determinados tipos de información

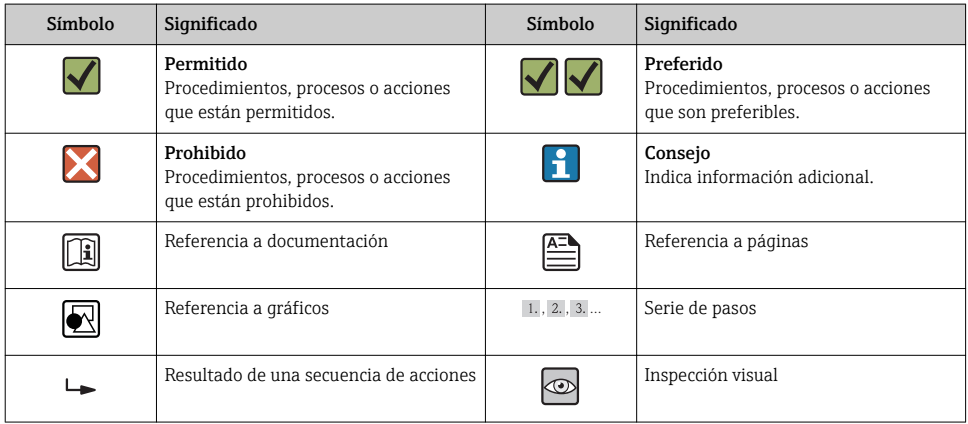

### 1.1.5 Símbolos en gráficos

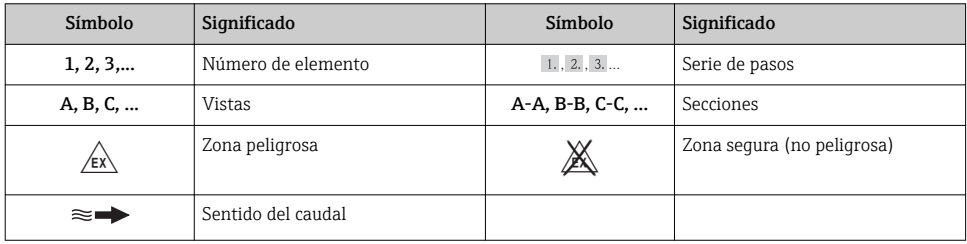

# <span id="page-5-0"></span>2 Instrucciones de seguridad básicas

## 2.1 Requisitos que debe cumplir el personal

El personal debe satisfacer los siguientes requisitos para la realización de las tareas:

- ‣ Los especialistas formados y cualificados deben estar preparados y cualificados específicamente para las funciones y tareas que deban realizar.
- ‣ Deben tener la autorización pertinente del jefe de planta.
- ‣ Deben estar familiarizados con las normas nacionales.
- ‣ Antes de realizar el trabajo, el personal especializado debe haber leído y entendido perfectamente las indicaciones que contienen el manual de instrucciones, la documentación complementaria y los certificados (según la aplicación).
- ‣ Deben seguir las instrucciones y cumplir las condiciones básicas

## 2.2 Uso correcto del equipo

## Aplicación y productos medibles

El instrumento de medición descrito en el presente manual de instrucciones ha sido concebido solo para la medición del caudal de líquidos o gases.

Según la versión pedida, el instrumento puede medir también fluidos potencialmente explosivos, inflamables, venenosos u oxidantes.

Los equipos de medida aptos para el uso en zonas con peligro de explosión o para aplicaciones sanitarias o aplicaciones que presentan mayores peligros por la presión del proceso, presentan la indicación correspondiente en su placa de identificación.

Para asegurar que el instrumento de medición se mantenga en las condiciones apropiadas durante el tiempo útil:

- ‣ Utilice el equipo de medición únicamente conforme a la información indicada en la placa de identificación y las condiciones generales que figuran en el manual de instrucciones y documentación complementaria.
- ‣ Verifique, mirando la placa de identificación, si el instrumento pedido es apto para el uso en la zona peligrosa en cuestión (p. ej. protección contra explosión, seguridad del depósito de presión).
- ‣ Utilice el instrumento de medición únicamente con productos cuando los materiales de las partes del instrumento que entran en contacto con el medio sean suficientemente resistentes. .
- ‣ Si el equipo de medición va a utilizarse a temperaturas distintas a temperatura atmosférica, es esencial que se cumplan las condiciones básicas especificadas en la documentación del equipo.

## Uso indebido

Utilizar el equipo de medición para un fin distinto al previsto pone en riesgo la seguridad. El fabricante no asume ninguna responsabilidad por daños debidos al uso indebido del equipo.

## <span id="page-6-0"></span>AVISO

#### Peligro de rotura del tubo de medición debido a fluidos corrosivos o abrasivos.

¡La carcasa puede llegar a romperse si somete a una sobrecarga mecánica!

- ‣ Verifique la compatibilidad del fluido del proceso con el material del tubo de medición.
- ‣ Asegúrese de la resistencia del material de todas las piezas que entran en contacto con el fluido del proceso.
- ‣ Observe la presión máxima especificada para el proceso.

Verificación en casos límite:

‣ Si desea medir fluidos especiales o utilizar fluidos especiales para la limpieza, Endress +Hauser le brindará gustosamente asistencia en la verificación de la corrosión de los materiales del sensor que entrarían en contacto con dichos fluidos, pero no dará ninguna garantía ni aceptará ninguna responsabilidad a este respecto, debido a que pequeñas variaciones en la temperatura, concentración o nivel de contaminación en el proceso pueden alterar las propiedades de resistencia a la corrosión.

#### Riesgos residuales

La temperatura de la superficie externa del cabezal puede aumentar hasta máx. 20 K a consecuencia del consumo de los componentes electrónicos. Los fluidos a elevada temperatura que pasan por el instrumento de medición hacen que aumente aún más la temperatura superficial del cabezal. En particular, la superficie del sensor puede alcanzar temperaturas próximas a las del fluido.

Peligro de quemaduras por temperaturas elevadas del fluido

‣ En el caso de fluidos de proceso con temperaturas elevadas, tome las medidas de protección necesarias para evitar quemaduras por contacto.

## 2.3 Seguridad en el lugar de trabajo

Para trabajar con el instrumento:

‣ Lleve el equipo de protección personal conforme a las normas nacionales.

Para trabajos de soldadura con las tuberías:

‣ No conecte el soldador a tierra a través del instrumento de medida.

En el caso de trabajar en o con el dispositivo con las manos mojadas:

‣ Se recomienda utilizar guantes de protección debido al elevado riesgo de descargas eléctricas.

## 2.4 Funcionamiento seguro

Riesgo de lesiones.

- ‣ Opere únicamente con el instrumento si éste está en buenas condiciones técnicas y funciona de forma segura.
- ‣ El operario es responsable del funcionamiento libre de interferencias del instrumento.

## <span id="page-7-0"></span>2.5 Seguridad del producto

Este instrumento de medición ha sido diseñado de acuerdo a las buenas prácticas de ingeniería y satisface los requisitos de seguridad actuales, ha sido sometido a pruebas de verificación y ha salido de fábrica en la buena condición para el funcionamiento seguro.

Cumple las normas de seguridad y los requisitos legales pertinentes. Cumple también con las directivas de la CE enumeradas en la declaración de conformidad específica del instrumento. Endress+Hauser lo confirma dotando el instrumento con la marca CE.

## 2.6 Seguridad IT

La garantía solo tendrá validez en caso de que el dispositivo haya sido instalado y utilizado según se describe en el Manual de Instrucciones. El dispositivo está equipado con mecanismos de seguridad para protegerlo contra cambios accidentales en la configuración del mismo.

Las medidas de seguridad IT, en consonancia con las normas de seguridad de los operadores, diseñados para proporcionar protección adicional para el dispositivo y para las transferencias de datos del dispositivo, deberán ser implementadas por los propios operadores.

# 3 Descripción del producto

Versión única disponible del equipo: versión compacta, el transmisor y el sensor forman una unidad mecánica.

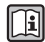

Para información detallada sobre la descripción del producto, véase el manual de instrucciones del equipo.

# 4 Recepción de material e identificación del producto

## 4.1 Recepción de material

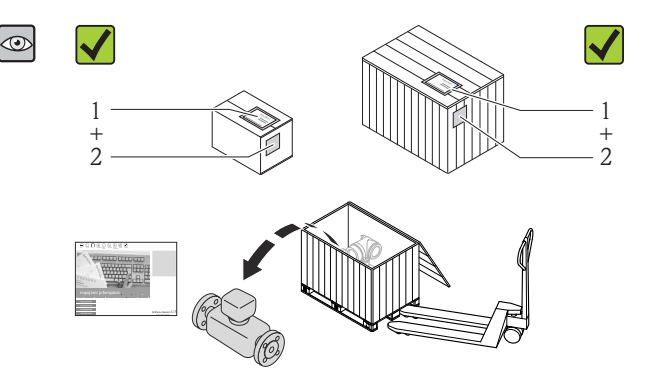

¿Son idénticos los códigos de pedido indicados en el albarán (1) y en la etiqueta adhesiva del producto (2)?

<span id="page-8-0"></span>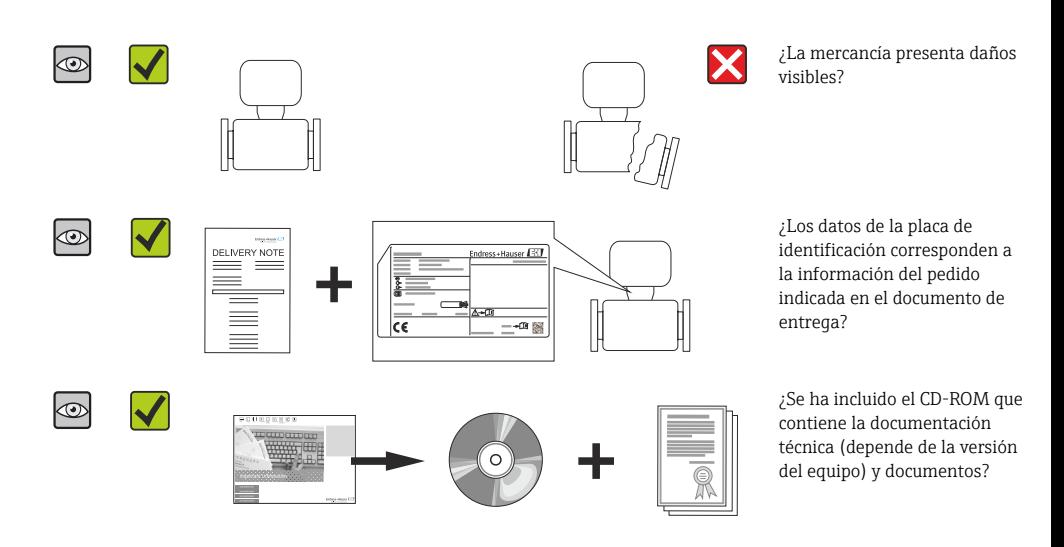

- Si no se cumple alguna de las condiciones, póngase en contacto con el centro de ventas de Endress+Hauser de su zona.
	- En el caso de algunas versiones del equipo, el CD-ROM no se incluye en el suministro. Puede disponer de la Documentación Técnica mediante Internet o la *App "Operations" de Endress+Hauser*.

## 4.2 Identificación del producto

Dispone de las siguientes opciones para identificar el instrumento de medición:

- Especificaciones indicadas en la placa de identificación
- Código de pedido con desglose de las características del equipo en el albarán de entrega
- Entre el número de serie indicado en las placa de identificación en el visor *W@M Device Viewer* [\(www.endress.com/deviceviewer\)](http://www.endress.com/deviceviewer): podrá ver entonces allí toda la información sobre el instrumento de medición.
- Entre el número de serie de la placa de identificación en la *Endress+Hauser Operations App* o escanee el código matricial 2D (código QR) de la placa de identificación utilizando la *Endress+Hauser Operations App*: se visualiza toda la información sobre el equipo de medida.

<span id="page-9-0"></span>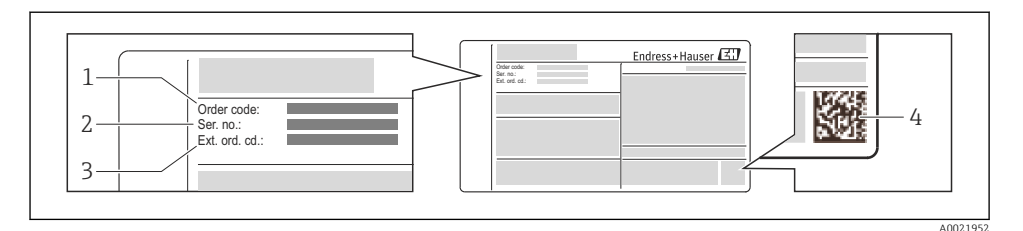

 *1 Ejemplo de una placa de identificación*

*1 Código de pedido*

n

- *2 Número de serie (Ser. no.)*
- *3 Código del pedido ampliado (Ext. ord. cd.)*
- *4 Código 2D matricial (código QR)*

Para información detallada sobre el desglose de las especificaciones indicadas en la placa de identificación, véase el manual de instrucciones del equipo .

## 5 Almacenamiento y transporte

## 5.1 Condiciones para el almacenamiento

Observe las siguientes indicaciones para el almacenamiento:

- Utilice el embalaje original cuando almacene el instrumento.
- No extraiga las tapas o capuchones de protección dispuestos sobre las conexiones a proceso.
- Proteja contra la irradiación solar directa.
- Temperatura de almacenamiento: –40…+80 °C (–40…+176 °F), Código de pedido "Test, Certificado", Opción JM: –50…+60 °C (–58…+140 °F),
- Guarde el equipo en un lugar seco y libre de polvo.
- No lo almacene en el exterior.

## 5.2 Transporte del producto

Transporte el instrumento hasta el punto de medida manteniéndolo dentro del embalaje original.

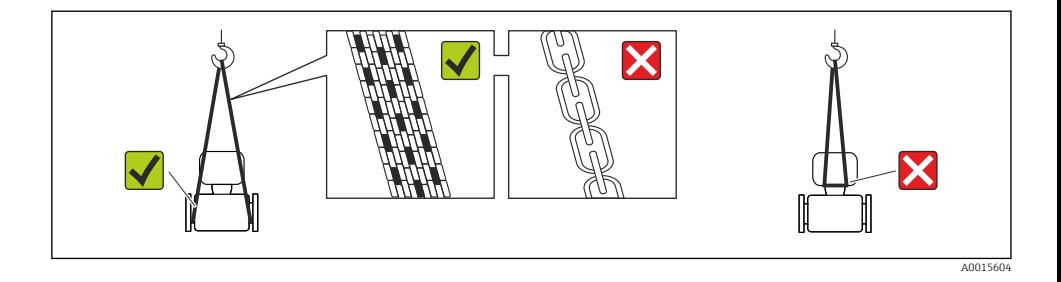

No extraiga las tapas o capuchones de protección de las conexión a proceso . Protegen las superficies de estanqueidad e impiden que entre suciedad en el tubo de medición.

#### 5.2.1 Equipos de medición sin orejetas para izar

#### **A ADVERTENCIA**

El centro de gravedad del instrumento se encuentra en un punto que está por encima de los puntos de sujeción de las eslingas.

Riesgo de lesiones si el instrumento resbala o vuelca.

- ‣ Afiance el equipo de medición para que no resbale o vuelque.
- ‣ Tenga en cuenta el peso especificado en el embalaje (etiqueta adhesiva).

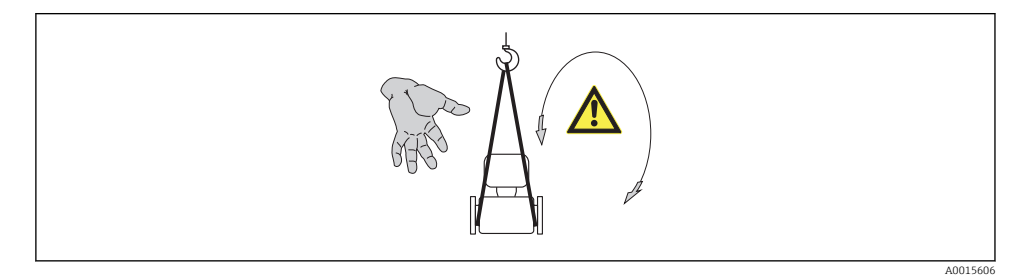

### 5.2.2 Equipos de medición con orejetas para izar

## A ATENCIÓN

#### Instrucciones especiales para el transporte de equipos sin orejetas para izar

- ‣ Para el transporte del dispositivo, utilice únicamente las orejetas para izar dispuestas en el mismo o bien bridas .
- ‣ Es imprescindible que dicho dispositivo quede afianzado con por lo menos dos orejetas para izar.

### 5.2.3 Transporte con una horquilla elevadora

Si el transporte se efectúa en cestas de madera, la estructura del piso posibilitas elevar las cestas longitudinalmente o por ambos lados mediante una horquilla elevadora.

# <span id="page-11-0"></span>6 Instalación

## 6.1 Condiciones de instalación

No se requieren soportes u otras medidas especiales. Las fuerzas externas quedan absorbidas por la construcción del instrumento.

## 6.1.1 Posición de montaje

### Lugar de montaje

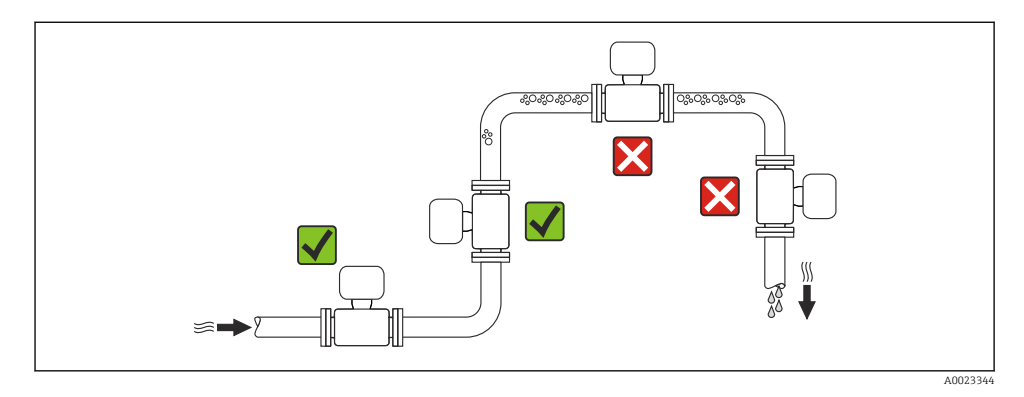

### *Instalación en tuberías descendentes*

Sin embargo, mediante la sugerencia de instalación siguiente, es posible la instalación en una tubería vertical abierta. Las estrangulaciones de la tubería o el empleo de un orificio con una sección transversal más reducida que el diámetro nominal impiden que el sensor funcione en vacío mientas se realiza la medición.

<span id="page-12-0"></span>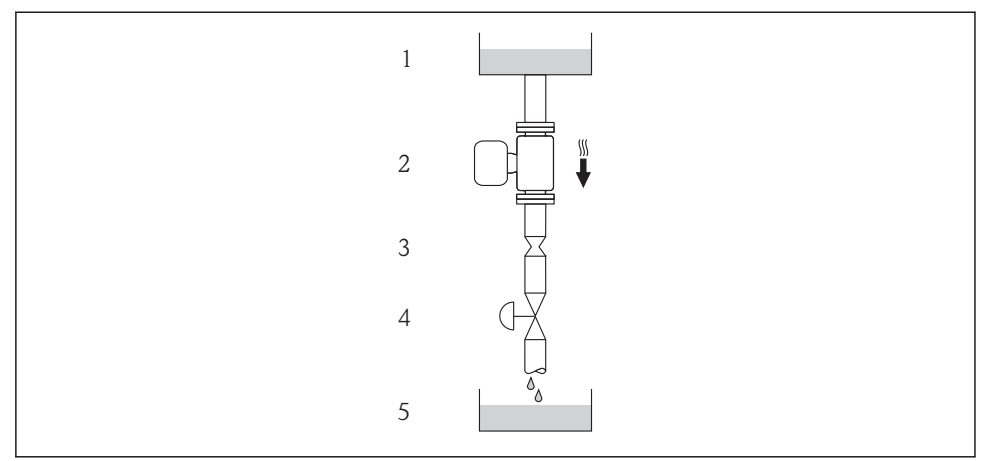

A0015596

 *2 Instalación en una tubería descendente (p. ej., para aplicaciones por lotes)*

- *1 Depósito de suministro*
- *2 Sensor*
- *3 Placa orificio, estrangulación de la tubería*
- *4 Válvula*
- *5 Depósito de lotes*

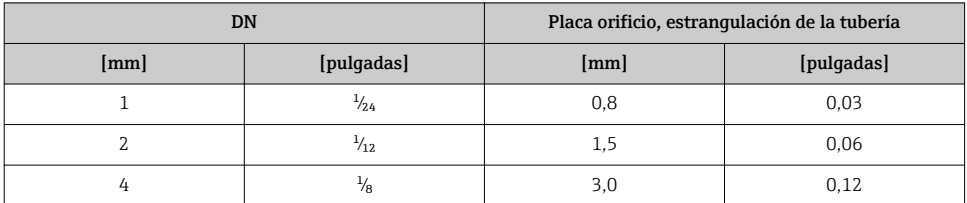

#### Orientación

El sentido de la flecha indicada en la placa de identificación del sensor le sirve de ayuda para instalar el sensor conforme al sentido de circulación.

<span id="page-13-0"></span>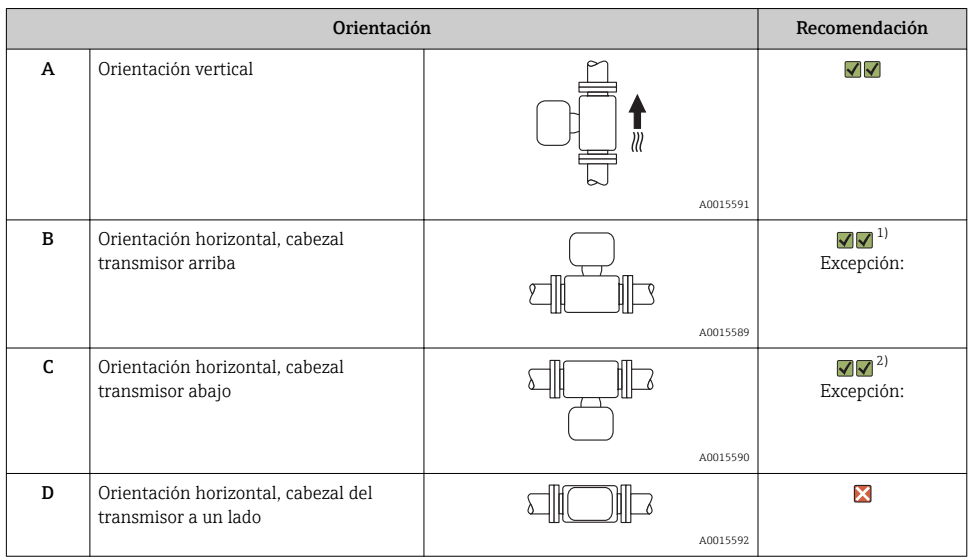

1) Aplicaciones con bajas temperaturas de proceso pueden implicar un descenso de la temperatura ambiente. Para respetar la temperatura ambiente mínima para el transmisor, se recomienda esta orientación.

2) Aplicaciones con temperaturas de proceso elevadas pueden implicar un aumento de la temperatura ambiente. Para respetar la temperatura ambiente máxima para el transmisor, se recomienda esta orientación.

### Tramos rectos de entrada y salida

No se requieren medidas especiales para los elementos que puedan originar turbulencias en el perfil de caudal, como válvulas, codos o piezas en T, siempre y cuando no haya cavitación  $\rightarrow$   $\blacksquare$  15.

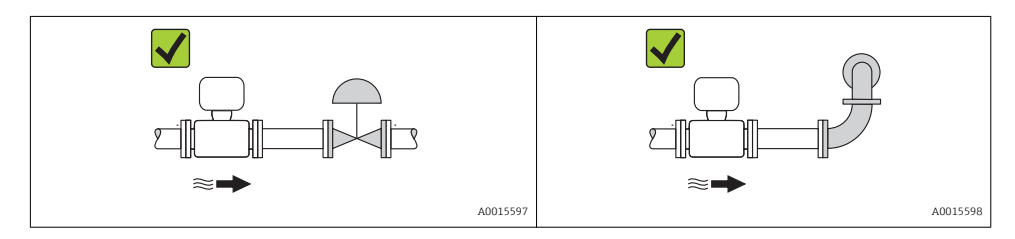

Para las dimensiones del instrumento y las requeridas para su instalación, véase el documento "Información técnica", sección "Construcción mecánica".

## 6.1.2 Requisitos del entorno y del proceso

#### Rango de temperatura ambiente

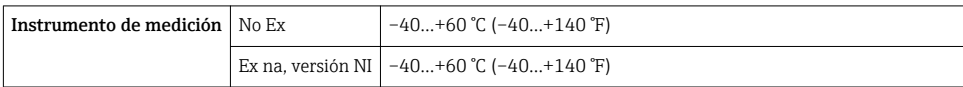

<span id="page-14-0"></span>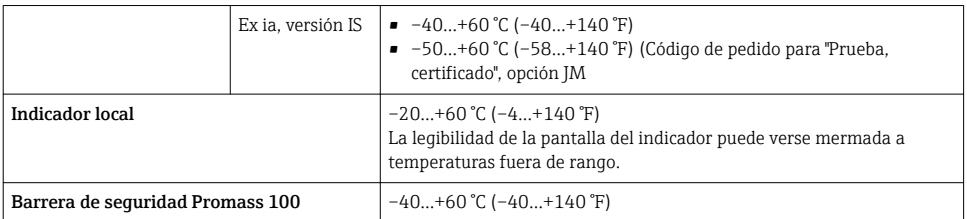

‣ Si el equipo se instala al aire libre: Protéjalo de la radiación solar directa, sobre todo en regiones de clima cálido.

### Presión del sistema

Por esta razón, se recomiendan los siguientes lugares para la instalación:

- en el punto más bajo de una tubería vertical
- en un punto aguas abajo de las bombas (sin riesgo de vacío)

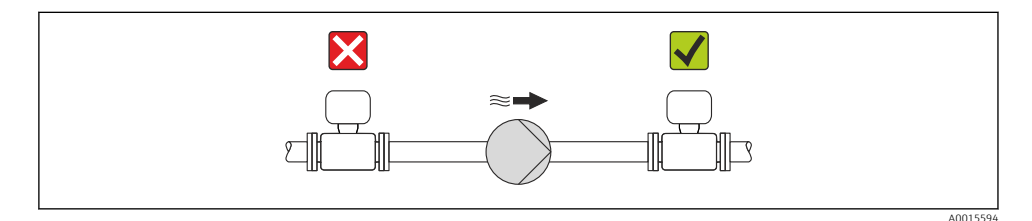

#### Aislamiento térmico

En el caso de algunos fluidos, es importante que la radiación de calor del sensor hacia el transmisor sea lo más pequeña posible. Hay una amplia gama de materiales que pueden utilizarse para el aislamiento requerido.

### AVISO

#### ¡La electrónica podría sobrecalentarse a causa del aislamiento térmico!

‣ Observe la altura máxima admisible para el aislamiento del cuello del transmisor para que el cabezal del transmisor esté completamente libre.

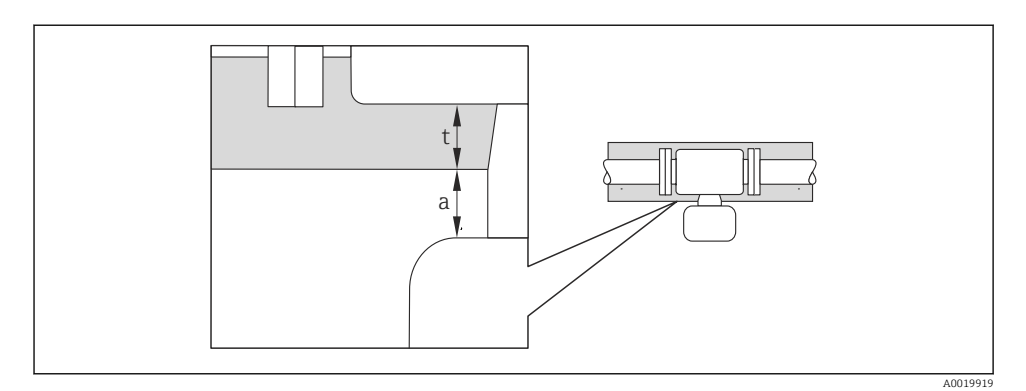

- *a Distancia mínima con el aislamiento*
- *t Espesor máximo del aislamiento*

La distancia mínima entre la cubierta del transmisor y el aislamiento es 10 mm (0,39 in) para que el cabezal del transmisor se mantenga completamente descubierto.

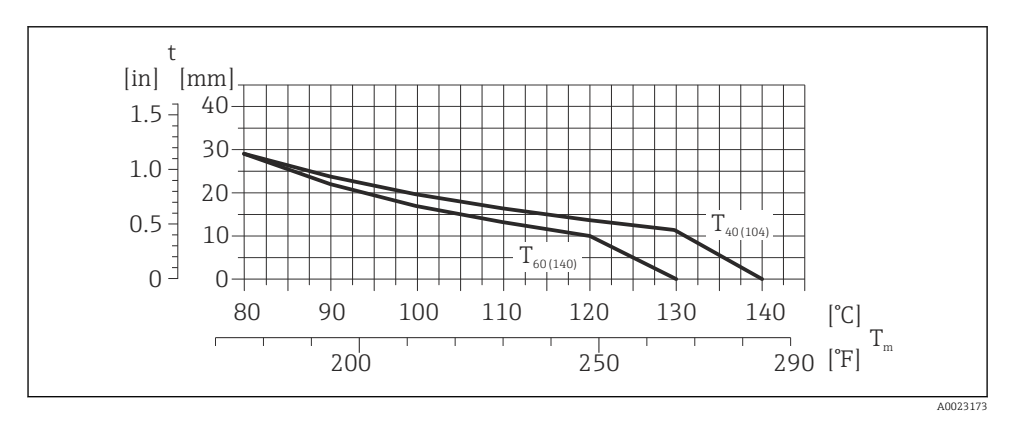

 *3 El espesor máximo recomendado para el aislamiento depende de la temperatura del medio y de la temperatura ambiente*

- t Grosor del aislamiento
- $\rm T_{m}$  Temperatura del producto
- $\rm T_{40(104)}$  Espesor máximo recomendado para el aislamiento a un temperatura ambiente de T $\rm _a$  = 40 °C (104 °F)
- T60 $_{(140)}$   $\rm{~~~~}$  Espesor máximo recomendado para el aislamiento a un temperatura ambiente de T $\rm{_{a}}$  = 60 °C (140 °F)

### AVISO

#### Riesgo de sobrecalentamiento si hay aislamiento

‣ Tome las medidas adecuadas para asegurar que la temperatura en la parte inferior del cabezal del transmisor no sea demasiado alta 80 °C (176 °F)

## AVISO

El aislamiento puede tener también un espesor mayor que el máximo recomendado. Requisitos indispensables:

- ‣ Asegúrese de que la convección tiene lugar a una escala lo suficientemente grande en el cuello del transmisor.
- ‣ Asegúrese de que una parte lo suficientemente grande del soporte de la cubierta se mantiene descubierta. La parte sin tapar es necesaria porque actúa como un radiador y evita por tanto que se sobrecaliente o enfríe demasiado la electrónica.

### Calentamiento

## AVISO

### ¡La electrónica puede llegar a sobrecalentarse por una temperatura ambiente elevada!

- **►** Tenga en cuenta la temperatura ambiente máxima admisible para el transmisor $\rightarrow \equiv$  14.
- ‣ Según cual sea la temperatura del fluido, deberá tener en cuenta los requisitos sobre la orientación del instrumento.

## AVISO

### Riesgo de sobrecalentamiento por calefacción

- ‣ Tome las medidas adecuadas para asegurar que la temperatura en la parte inferior de la caja del transmisor no llegue a superar los 80 °C (176 °F)
- ‣ Asegúrese de que la convección tiene lugar a una escala lo suficientemente grande en el cuello del transmisor.
- ‣ Asegúrese de que una parte lo suficientemente grande del soporte de la cubierta se mantiene descubierta. La parte sin tapar es necesaria porque actúa como un radiador y evita por tanto que se sobrecaliente o enfríe demasiado la electrónica.

### *Opciones de calentamiento*

Si un fluido requiere que no haya pérdida de calor en el sensor, los usuarios pueden hacer uso de las siguientes opciones de calentamiento:

- Calentamiento eléctrico, p. ej. por traceado eléctrico
- Mediante tuberías de agua caliente o vapor
- Mediante camisas calefactoras

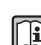

Para más detalles sobre el calentamiento con traceado eléctrico, vea el Manual de instrucciones del dispositivo en el CD-ROM adjunto

## Vibraciones

Al ser la frecuencia de oscilación del tubo de medición elevada, el funcionamiento del sistema de medición no se ve afectado por vibraciones de la planta.

## 6.1.3 Instrucciones de montaje especiales

### Disco de seguridad

Compruebe que el buen funcionamiento del disco de seguridad no esté limitado por la instalación del equipo. El posicionamiento del disco de seguridad viene indicado en la etiqueta adhesiva que lleva. Para información adicional relevante para el proceso.

Las tubuladuras de conexión existentes no están pensadas para el enjuague o la monitoriación de la presión, sino que sirven como lugar de montaje del disco de seguridad.

Sin embargo, gracias a la conexión que hay disponible en el soporte del disco de seguridad, el fluido escapado (en caso de rotura del disco) puede ser recogido conectando un sistema de repuesto adecuado.

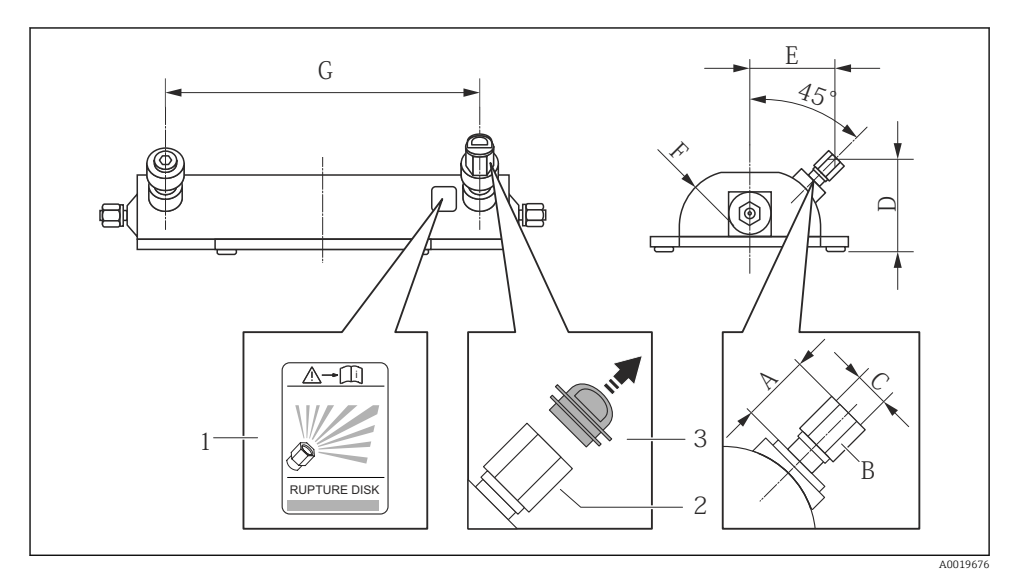

- *1 Etiqueta del disco de seguridad*
- *2 Disco de seguridad con rosca interna 1/2" NPT y ancho de llave de 1"*
- *3 Protección para el transporte*

#### *Dimensiones en unidades SI*

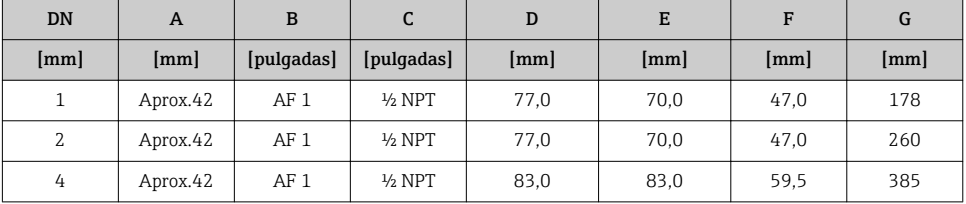

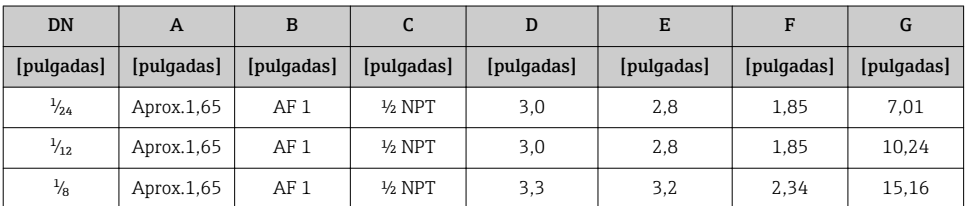

#### *Dimensiones en unidades EE.UU.*

Para información detallada sobre el uso de un disco de seguridad, consulte manual de m instrucciones del instrumento incluidas en el CD-ROM suministrado.

### Montaje en pared

### **A ADVERTENCIA**

#### Montaje incorrecto del sensor

Riesgo de lesión si se rompe el tubo de medición

- ‣ El sensor nunca debe instalarse en una tubería de modo que esté suspendido libremente
- ‣ Utilizando la placa base, montar el sensor directamente sobre el suelo, la pared o el techo.
- ‣ Apoyar el sensor en una base de apoyo montada con seguridad (p. ej., una placa de montaje).

Se recomiendan las siguientes versiones de montaje para la instalación.

#### Vertical

- Montaje directo en una pared utilizando la placa base, o
- equipo apoyado sobre una placa de montaje montada en la pared

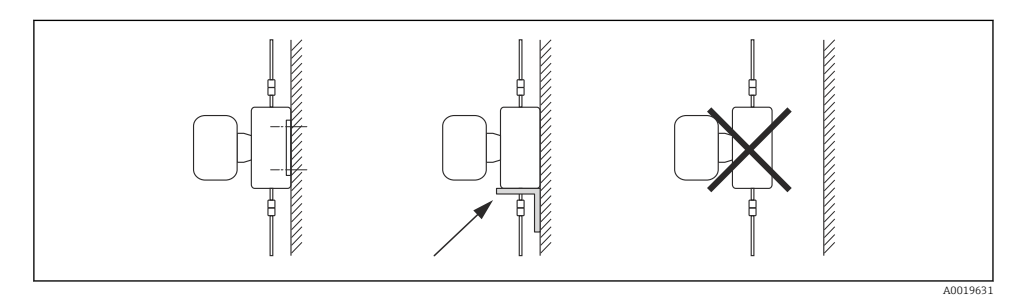

#### Horizontal

Equipo sobre una base de apoyo sólida

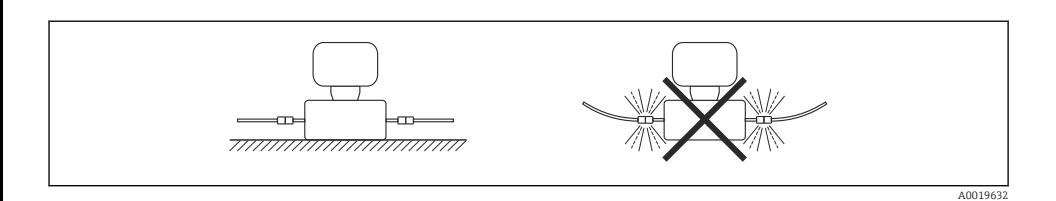

#### Tope de columna

El kit de montaje de topes de columna se utiliza para fijar el equipo a una tubería o columna (código de pedido para "Accesorios", opción PR).

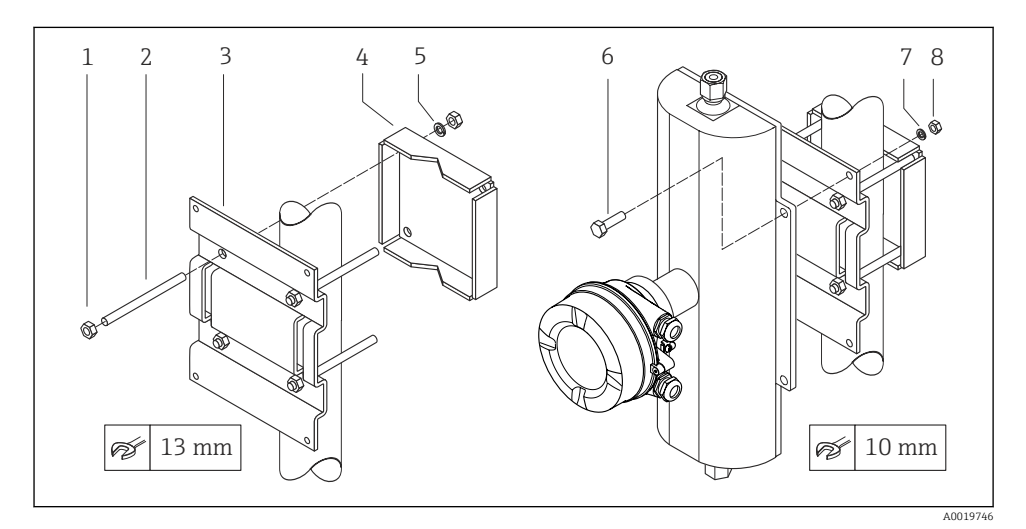

 *4 Kit de montaje de topes de columna*

- *1 8 x tuerca hexagonal M8 × 0,8*
- *2 4 x tuerca roscada M8 × 150*
- *3 1 x placa de topes de columna*
- *4 1 x placa de fijación a la columna*
- *5 4 x arandela de resorte M8*
- *6 4 x tornillo hexagonal M6 × 20*
- *7 4 x arandela de resorte M6*
- *8 4 x tuerca hexagonal M6 × 0,8*

## Ajuste de punto cero

Todos los equipos de medición se calibran según la tecnología y el estado de la técnica. La calibración se realiza bajo condiciones de referencia. No suele ser por ello necesario realizar un ajuste del punto cero en campo.

<span id="page-20-0"></span>La experiencia demuestra que el ajuste de punto cero solo es recomendable en casos especiales:

- Para alcanzar la máxima precisión en la medida incluso con caudales muy pequeños
- En condiciones de proceso o de funcionamiento extremas (p. ej., temperaturas de proceso muy altas o líquidos muy viscosos).

## 6.2 Montaje del instrumento de medición

## 6.2.1 Herramientas requeridas

### Para el sensor

Para bridas y otras conexiones a proceso: herramienta correspondiente

### 6.2.2 Preparación del instrumento de medición

- 1. Extraiga todo el material de embalaje y transporte restante.
- 2. Extraiga las tapas o capuchas de protección del sensor.
- 3. Extraiga la etiqueta adhesiva dispuesta sobre la tapa del compartimento de la electrónica.

## 6.2.3 Montaje del instrumento de medición

## **A** ADVERTENCIA

### Peligro debido a sellado insuficiente de la conexión a proceso.

- ‣ Asegúrese que el diámetro interno de las juntas es mayor o igual al de la conexión a proceso y al de la tubería.
- ‣ Asegúrese de que las juntas están bien limpias y sin daños visibles.
- ‣ Instale las juntas correctamente.
- 1. Asegúrese de que el sentido de la flecha impresa en la placa de identificación del instrumento coincide con el sentido de circulación del líquido.
- 2. Instale el instrumento de medición de tal forma (girando el cabezal del transmisor) que no haya ninguna entrada de cable apuntando hacia arriba.

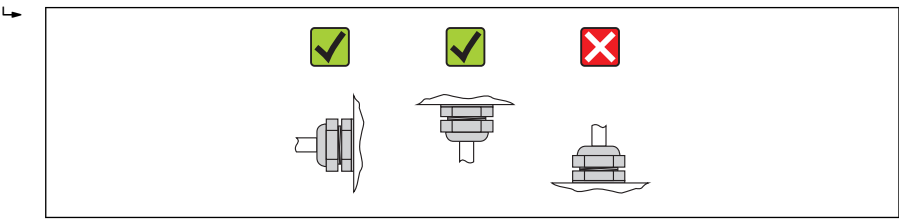

A0013964

## 6.2.4 Girar el módulo indicador

Solo puede disponerse de un indicador local con las siguientes versiones del equipo: Código de pedido para "Indicador; Operación", opción B: 4 líneas; indicador luminoso, mediante comunicación

Se puede girar el módulo indicador para optimizar la legibilidad del indicador.

## Versión de cabezal recubierto de aluminio, AlSi10Mg

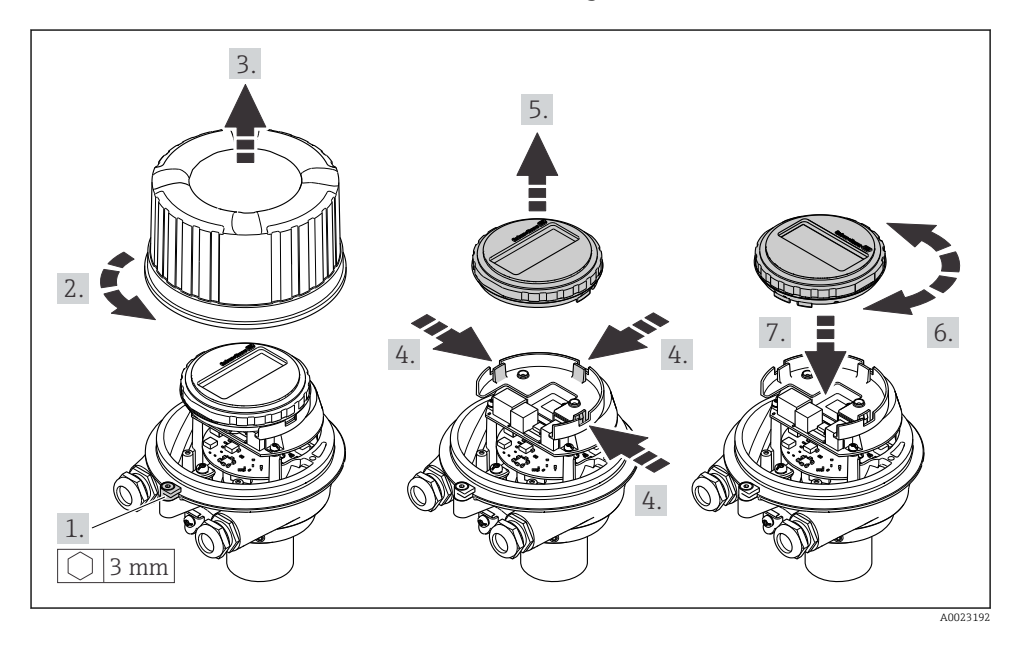

## Versión con caja compacta o ultracompacta, sanitaria, inoxidable

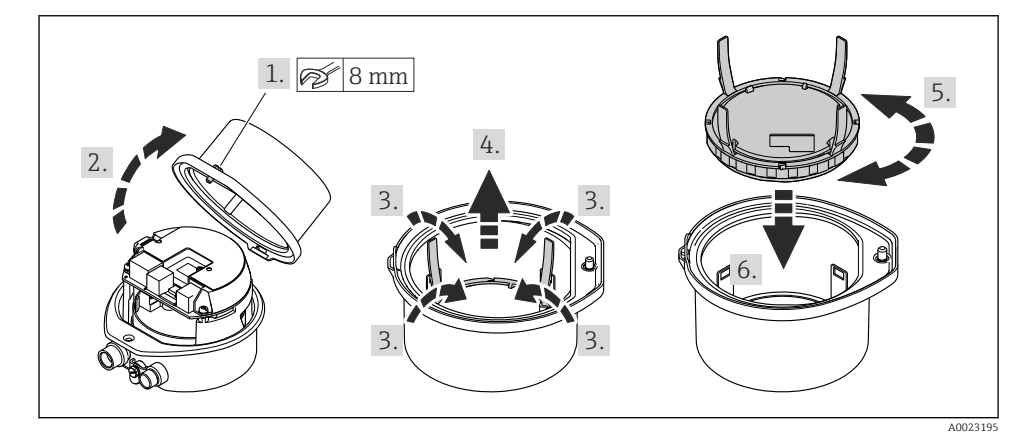

## <span id="page-22-0"></span>6.3 Comprobaciones tras la instalación

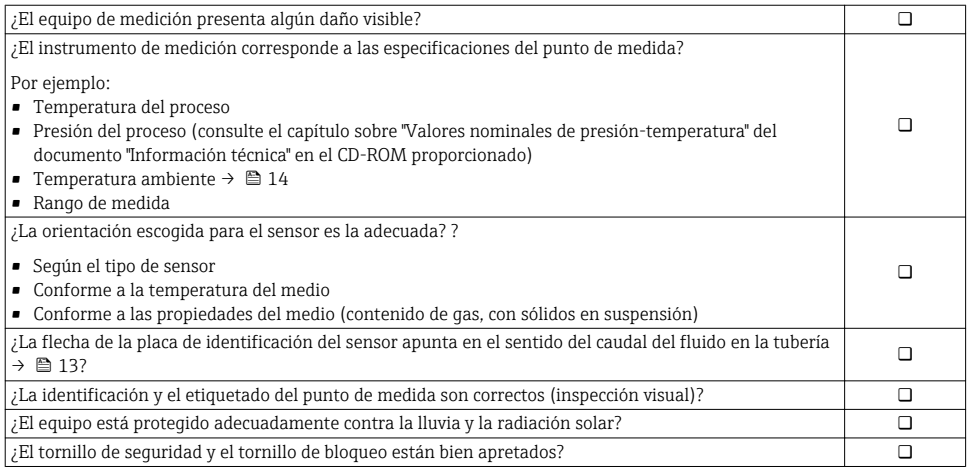

# <span id="page-23-0"></span>7 Conexión eléctrica

El equipo de medida no tiene ningún interruptor interno para interrumpir la corriente.  $\mathbf{h}$ Por esta razón, debe dotar el equipo de medida con un interruptor de corriente con el que pueda desconectarse fácilmente la alimentación de la red.

## 7.1 Condiciones de conexión

### 7.1.1 Herramientas requeridas

- Para entradas de cable: utilice las herramientas correspondientes
- Para presilla de fijación (en cajas de aluminio): tornillo Allen3 mm
- Para tornillo de fijación (para caja de acero inoxidable): llave fija para tuercas 8 mm
- Pelacables
- Con pares trenzados: tenaza engarzadora para terminal de empalme

### 7.1.2 Requisitos que deben cumplir los cables de conexión

Los cables de conexión escogidos por el usuario deben cumplir los siguientes requisitos.

### Seguridad eléctrica

Conforme a las normas nacionales pertinentes.

### Rango de temperaturas admisibles

- $-40$  °C (-40 °F) to +80 °C (+176 °F)
- Requisito mínimo: rango de temperaturas cable ≥ temperatura ambiente + 20 K

### Cable de alimentación

Basta que sea un cable de instalación estándar.

### Cable de señal

#### *Salida de corriente*

Para 4-20 mA HART: se recomienda cable blindado. Tenga en cuenta el esquema de puesta a tierra de la planta.

*Salida de impulsos / frecuencia / conmutación*

Basta que sea un cable de instalación estándar.

### *FUNDACIÓN Fieldbus*

Cable blindado a dos hilos, trenzados.

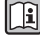

Para información adicional sobre la planificación e instalación de redes PROFIBUS PA, véase:

- Manual de instrucciones para "Visión general de FOUNDATION Fieldbus " (BA00013S)
- FOUNDATION Fieldbus
- IEC 61158-2 (MBP)

### <span id="page-24-0"></span>*PROFIBUS PA*

Cable blindado a dos hilos, trenzados. Se recomienda cable de tipo A.

Para más información sobre la planificación e instalación de redes PROFIBUS PA, véase:

- Manual de instrucciones "PROFIBUS DP/PA: guía para la planificación y puesta en marcha" (BA00034S)
- Directiva PNO 2.092 "Guía de usuario e instalación de PROFIBUS PA"
- IEC 61158-2 (MBP)

### *PROFIBUS DP*

La norma IEC 61158 especifica dos tipos de cable (A y B) para la línea de bus y que puede utilizarse para cualquier velocidad de transmisión. Se recomienda cable de tipo A.

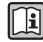

Para información detallada sobre especificaciones del cable de conexión, véase el manual de instrucciones del equipo

## *Modbus RS485*

La norma EIA/TIA-485 especifica dos tipos de cable (A y B) para la línea de bus y que pueden utilizarse para cualquier velocidad de transmisión. Se recomienda cable de tipo A.

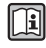

Para información detallada sobre especificaciones del cable de conexión, véase el manual de instrucciones del equipo

### *EtherNet/IP*

La norma ANSI/TIA/EIA-568-Anexo B.2 especifica CAT 5 como categoría mínima para un cable a utilizar para EtherNet/IP. Recomendamos CAT 5e y CAT 6.

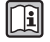

Para más información sobre la planificación e instalación de redes EtherNet/IP, consulte por favor el manual "Planificación de medios e instalación EtherNet/IP" de la organización ODVA.

### Cable para conectar la barrera de seguridad Promass 100 con el equipo de medición

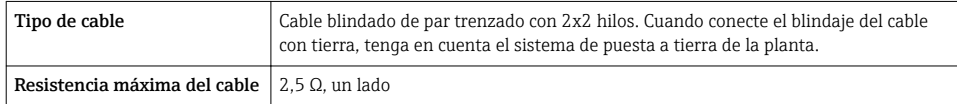

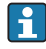

Cumpla las especificaciones de resistencia máxima del cable a fin de asegurar la fiabilidad operativa del equipo de medición.

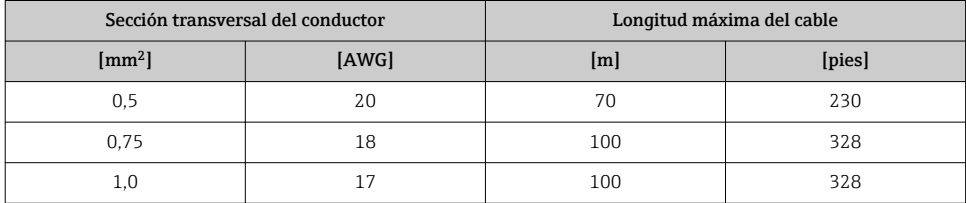

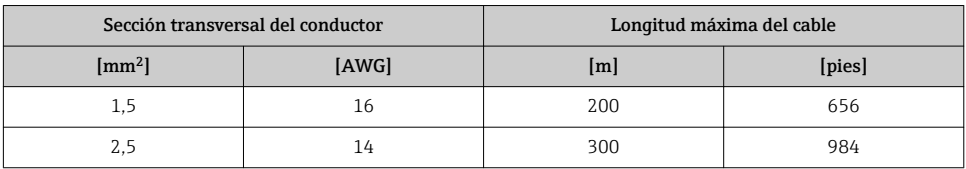

### Diámetro del cable

- Prensaestopas suministrados:  $M20 \times 1.5$  con cable  $\phi$  6...12 mm (0,24...0,47 in)
- Terminales de muelle: Sección transversal del conductor 0,5…2,5 mm<sup>2</sup> (20…14 AWG)
- Con Barrera de seguridad Promass 100 Terminales de tornillo (clavija) para secciones transversales de cable de 0,5 a 2,5 mm2 (20 a 14 AWG)

### 7.1.3 Asignación de terminales

### Transmisor

*Versión para conexión 4-20 mA HART con salida de impulsos/frecuencia/conmutación* Código de pedido para "Salida", opción B

Según la versión del cabezal, los transmisores pueden pedirse con terminales o con conectores.

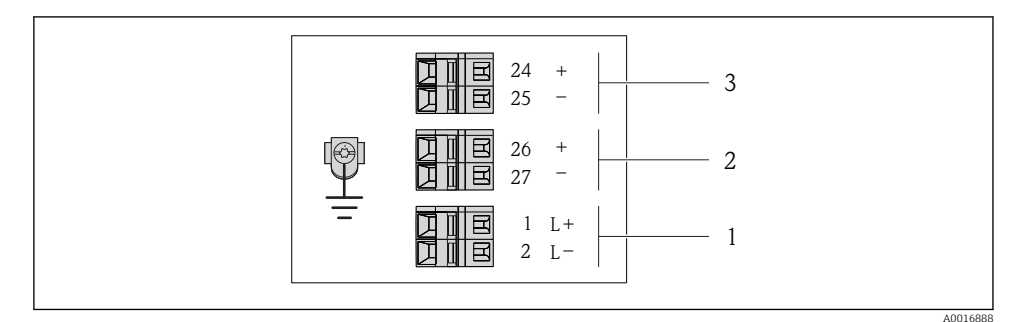

 *5 Asignación de terminales 4-20 mA HART, salida de impulsos/frecuencia/conmutación*

- *1 Tensión de alimentación: 24 VCC*
- *2 Salida 1 (activa): 4-20 mA HART*

*3 Salida 2: salida de impulsos/frecuencia/conmutación (pasiva)*

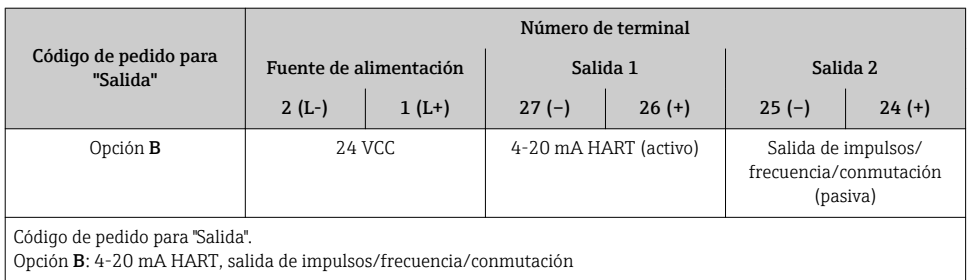

*Versión de conexión PROFIBUS DP*

Para uso en zona segura y zona 2/Div. 2.

Código de pedido para "Salida", opción L

Según la versión del cabezal, los transmisores pueden pedirse con terminales o con conectores.

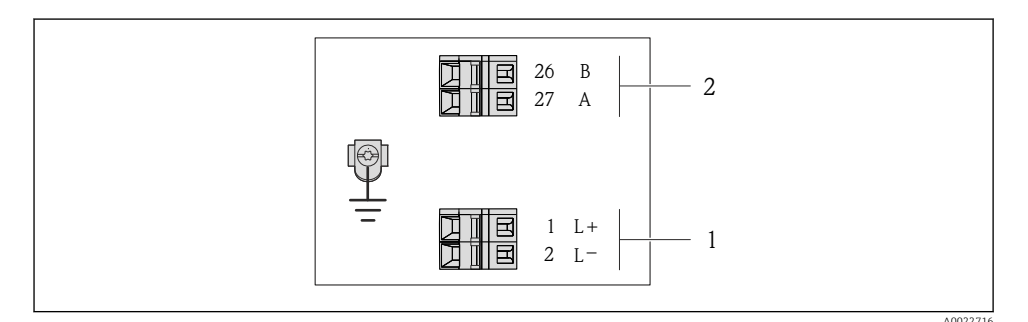

- *6 Asignación de terminales PROFIBUS DP*
- *1 Tensión de alimentación: 24 VCC*
- *2 PROFIBUS DP*

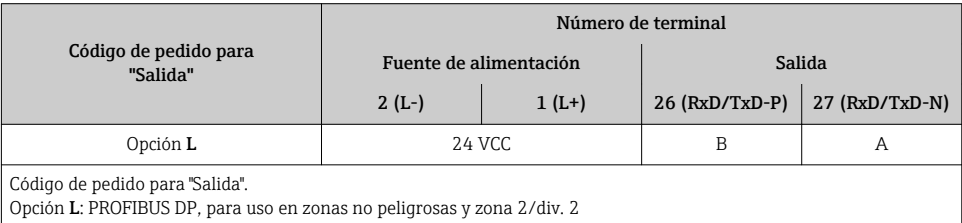

#### *Versión de conexión Modbus RS485*

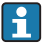

Para uso en zona segura y zona 2/Div. 2.

### Código de pedido para "Salida", opción B

Según la versión del cabezal, los transmisores pueden pedirse con terminales o con conectores.

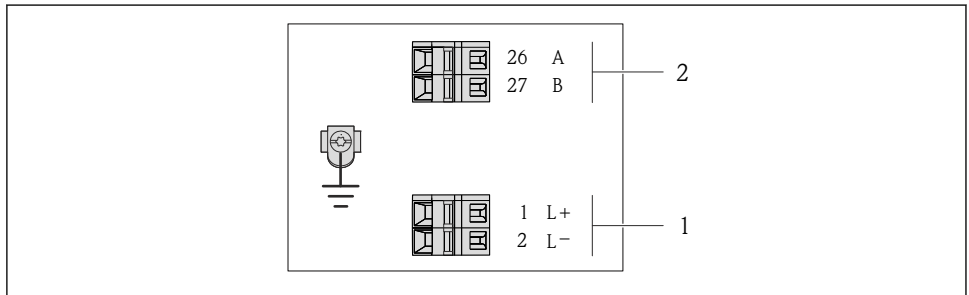

A0010528

- *7 Asignación de terminales de Modbus RS485, versión de conexión apta para zonas no peligrosas y zona 2/div. 2*
- *1 Tensión de alimentación: 24 VCC*
- *2 Modbus RS485*

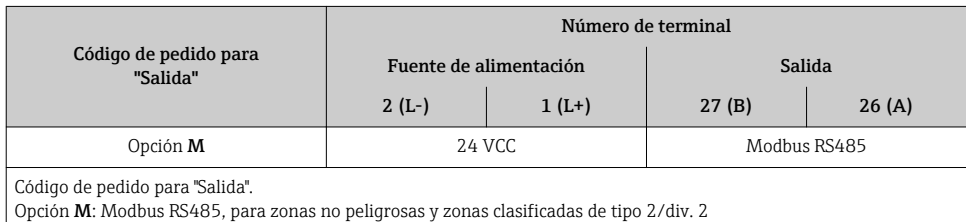

#### *Versión de conexión Modbus RS485*

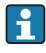

Para uso en zona intrínsecamente segura. Conexión mediante barrera de seguridad Promass 100.

Código de pedido para "Salida", opción B

Según la versión del cabezal, los transmisores pueden pedirse con terminales o con conectores.

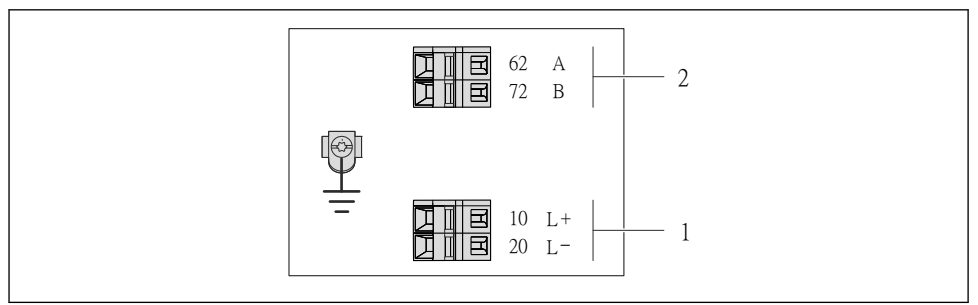

A0017053

- *8 Asignación de terminales Modbus RS485, versión de conexión apta para zonas intrínsecamente seguras (conexión mediante barrera de seguridad Promass 100)*
- *1 Tensión de alimentación, intrínsecamente segura*
- *2 Modbus RS485*

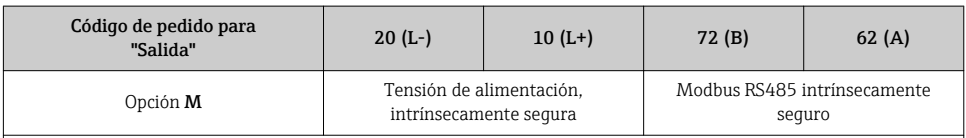

Código de pedido para "Salida".

Opción M: Modbus RS485 apto para zonas intrínsecamente seguras (conexión mediante barrera de seguridad Promass 100)

### *Versión para conexión EtherNet/IP*

Código de pedido para "Salida", opción B

Según la versión del cabezal, los transmisores pueden pedirse con terminales o con conectores.

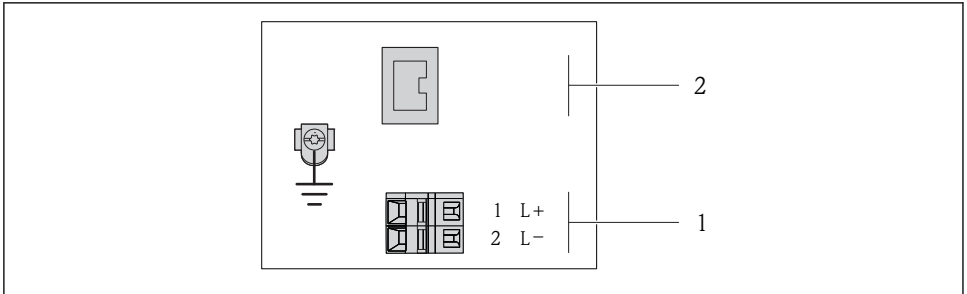

A0017054

 *9 Asignación de terminales EtherNet/IP*

- *1 Tensión de alimentación: 24 VCC*
- *2 EtherNet/IP*

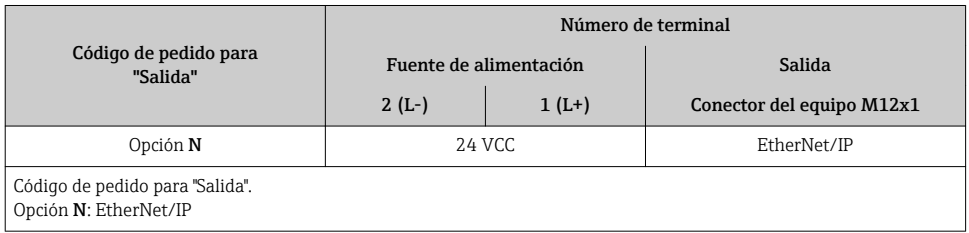

### Barrera de seguridad Promass 100

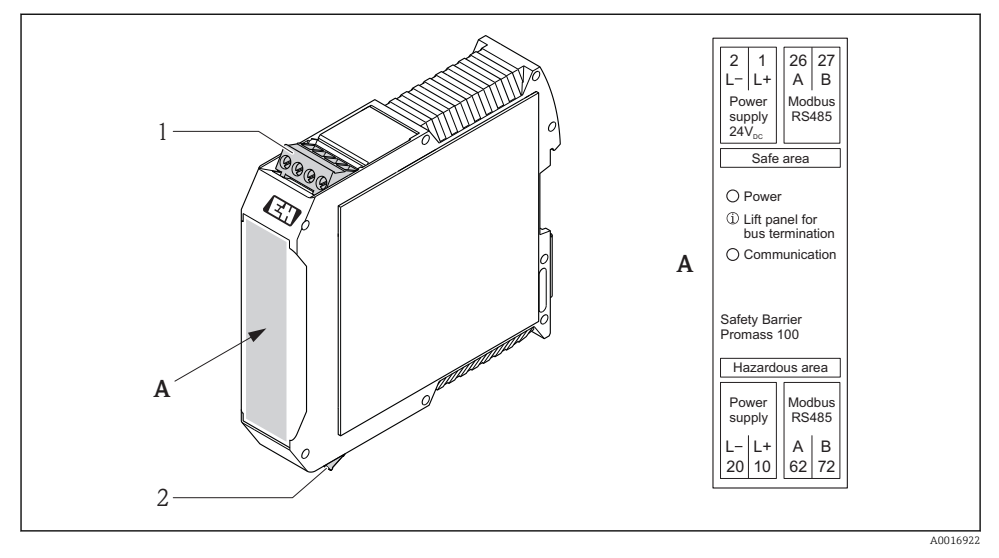

 *10 Barrera de seguridad Promass 100 con terminales*

- *1 Zona no peligrosa y zona 2/div. 2*
- *2 Zona intrínsecamente segura*

### 7.1.4 Asignación de pins, conector del equipo

#### Tensión de alimentación

*Para todas las versiones de conexión excepto la de MODBUS RS485 intrínsecamente seguro (lado de dispositivo)*

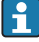

Conector del equipo para MODBUS RS485 intrínsecamente seguro con tensión de alimentación  $\rightarrow$   $\blacksquare$  34

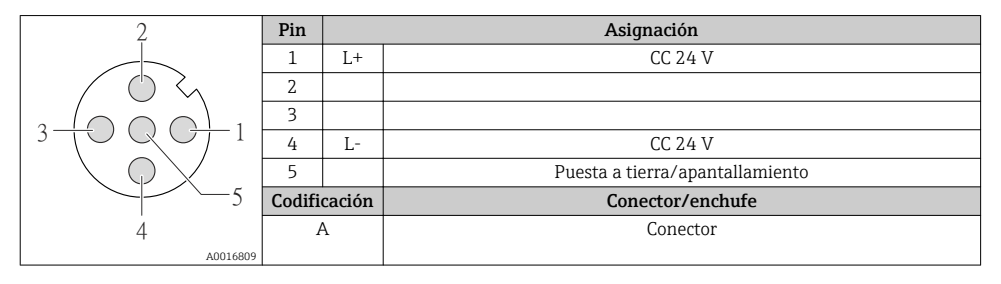

#### 4-20 mA HART, salida de impulsos/frecuencia/conmutación

*Conector del equipo para transmisión de señales (lado de dispositivo)*

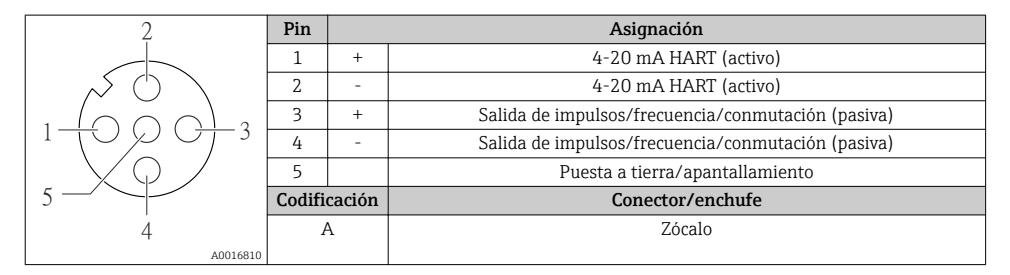

#### PROFIBUS DP

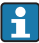

Para uso en zona segura y zona 2/Div. 2.

*Conector del equipo para transmisión de señales (lado de dispositivo)*

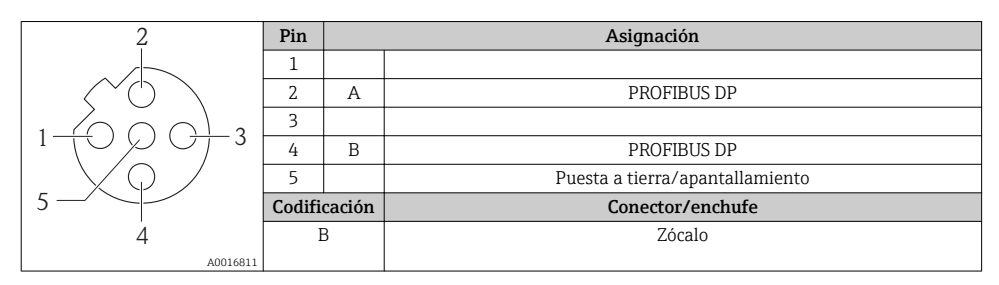

## <span id="page-33-0"></span>MODBUS RS485

*Conector del equipo para transmisión de señales incluyendo tensión de alimentación (lado de dispositivo), MODBUS RS485 (intrínsecamente seguro)*

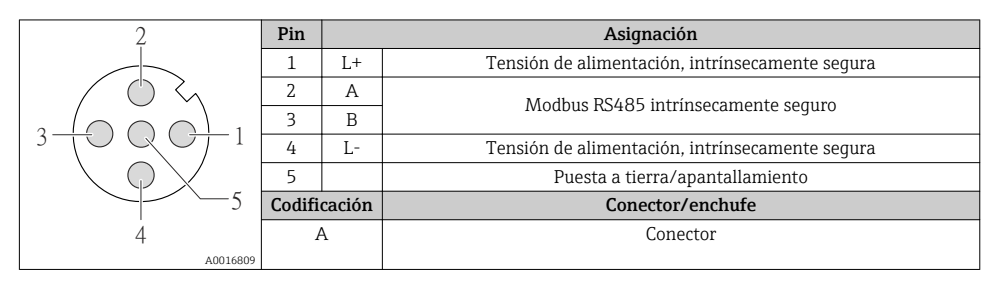

*Conector del equipo para transmisión de señales (lado de dispositivo), MODBUS RS485 (no intrínsecamente seguro)*

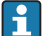

Para uso en zona segura y zona 2/Div. 2.

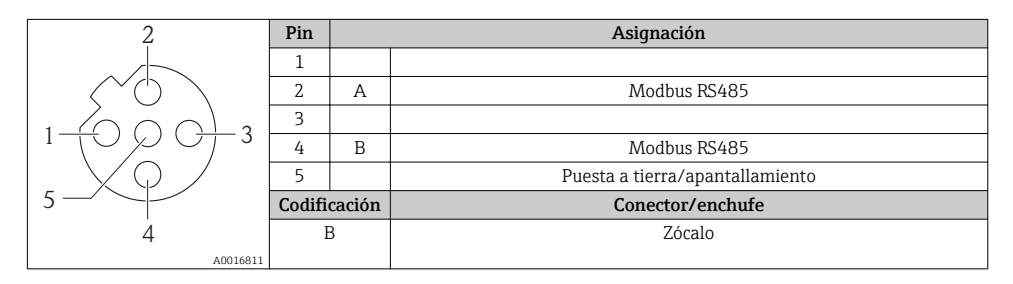

## EtherNet/IP

*Conector del equipo para transmisión de señales (lado de dispositivo)*

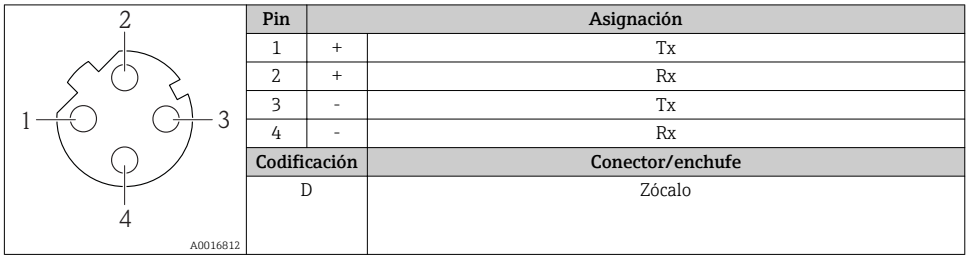

#### 7.1.5 Apantallamiento y puesta a tierra

#### Modbus

El sistema de apantallamiento y puesta a tierra debe cumplir lo siguiente:

- Compatibilidad electromagnética (EMC)
- Protección contra explosiones
- Equipamiento de protección personal
- Normas nacionales de instalación
- Observe las especificaciones indicadas para el cable  $\rightarrow \equiv 24$ .
- La parte pelada y trenzada del blindaje del cable junto a la borna de tierra debe ser lo más corta posible
- Blindaje del cable en perfecto estado

#### *Puesta a tierra del blindaje del cable*

Para cumplir con los requisitos de EMC:

- Asegure que el blindaje del cable se pone a tierra en múltiples puntos con la línea de igualación de potencial.
- Conecte cada borna local de puesta a tierra con la línea de igualación de potencial.

## AVISO

## En un sistema sin igualación de potencial, si se conecta el blindaje del cable en más de un punto con tierra, se producen corrientes residuales a la frecuencia de la red.

Esto puede dañar el blindaje del cable del bus.

‣ Conecte únicamente un extremo del blindaje del cable de bus con la tierra local o de protección.

#### PROFIBUS DP

La compatibilidad electromagnética óptima (EMC) del sistema de bus de campo solo queda garantizada si los componentes del sistema y, en particular las líneas, están blindados y el blindaje forma un conjunto apantallado lo más completo posible. Un apantallamiento del 90% es ideal.

- Para asegurar el efecto protector óptimo de EMC, conecte el blindaje tantas veces como sea posible con la tierra de referencia.
- Pero en caso de requerirse un protección contra explosiones, no debe realizar la puesta a tierra.

Para cumplir los dos requisitos, el sistema de bus de campo admite tres tipos distintos de apantallamiento:

- Apantallamiento por los dos extremos;
- Apantallamiento por un extremo, en el lado de alimentación, con terminación capacitiva en el equipo de campo;
- Apantallamiento por un extremo, en el lado de alimentación.

La experiencia ha demostrado que los mejores resultados para la EMC se obtienen generalmente cuando la instalación se ha apantallado por un extremo, en el lado de alimentación (sin terminación capacitiva en el equipo de campo). Hay que tomar medidas apropiadas para el cableado de entrada si se quiere un funcionamiento sin restricciones en presencia de interferencias EMC. El presente equipo las ha tenido en cuenta. Queda pues

garantizado el buen funcionamiento en presencia de variables interferentes según NAMUR NE21.

Deben tenerse en cuenta también, si procede, las normas de instalación nacionales

Si hay grandes diferencias de potencial entre los distintos puntos de puesta a tierra, conecte únicamente un punto del blindaje directamente con tierra de referencia. En sistemas sin igualación de potencial, el blindaje de los cables del sistema de buses de campo solo debe conectarse por un lado con tierra, por ejemplo, junto a la unidad de alimentación de los buses de campo o junto a las barreras de seguridad.

## AVISO

En un sistema sin igualación de potencial, si se conecta el blindaje del cable en más de un punto con tierra, se producen corrientes residuales a la frecuencia de la red.

Esto puede dañar el blindaje del cable del bus.

‣ Conecte únicamente un extremo del blindaje del cable de bus con la tierra local o de protección. Aísle el blindaje que quede sin conectar.

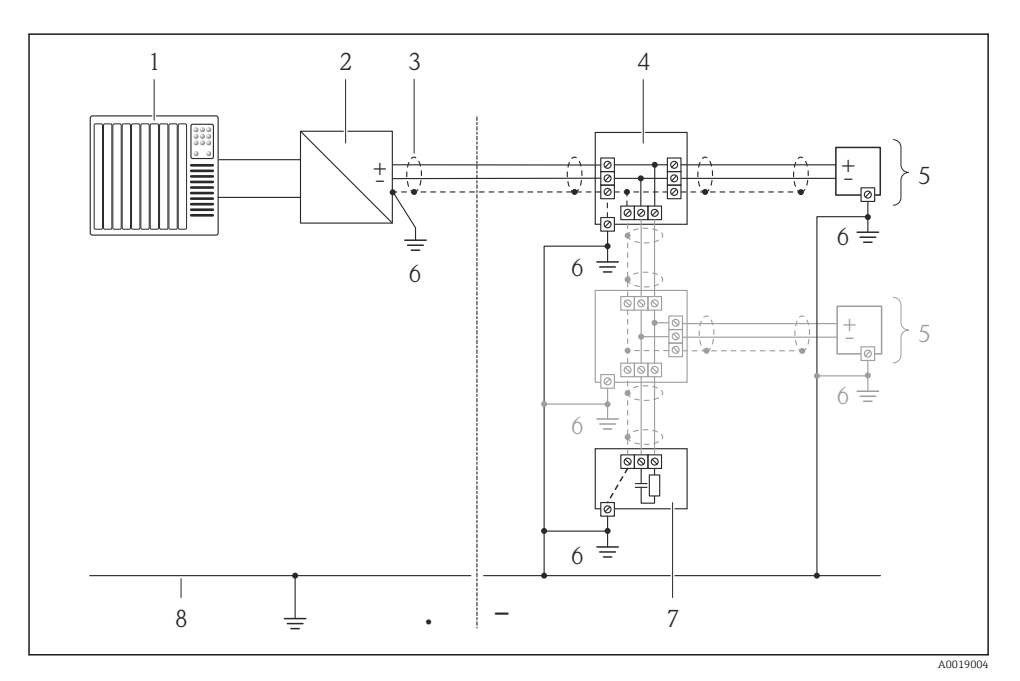

- *1 Controlador (p. ej., PLC)*
- *2 Acoplador de segmentos PROFIBUS DP/PA*
- *3 Blindaje del cable*
- *4 Caja de conexiones en T*
- *5 Instrumento de medición*
- *6 Puesta a tierra local*
- *7 Terminador de bus (impedancia terminal)*
- *8 Línea de igualación de potencial*

#### <span id="page-36-0"></span>7.1.6 Preparación del instrumento de medición

- 1. Extraiga el conector provisional, si existe.
- 2. AVISO

### ¡Estanqueidad insuficiente del cabezal!

Se puede comprometer la seguridad en el funcionamiento del equipo de medición.

‣ Utilice prensaestopas apropiados que correspondan al grado de protección.

Si el instrumento se suministra sin prensaestopas:

Provea por favor prensaestopas apropiados para los cables de conexión  $\rightarrow \blacksquare$  24.

3. Si el instrumento se suministra con prensaestopas: Observe las especificaciones del cable  $\rightarrow$   $\blacksquare$  24.

## 7.2 Conexión del instrumento de medición

### **AVISO**

#### Seguridad eléctrica limitada por conexión incorrecta.

‣ Si se va a utilizar el equipo en una zona con atmósferas explosivas, observe la información incluida en la documentación Ex del equipo de medición.

#### 7.2.1 Conexión del transmisor

La conexión del transmisor depende de los siguientes códigos de pedido:

- Versión de caja: compacta o ultracompacta
- Versiones de conexión: terminales o conector

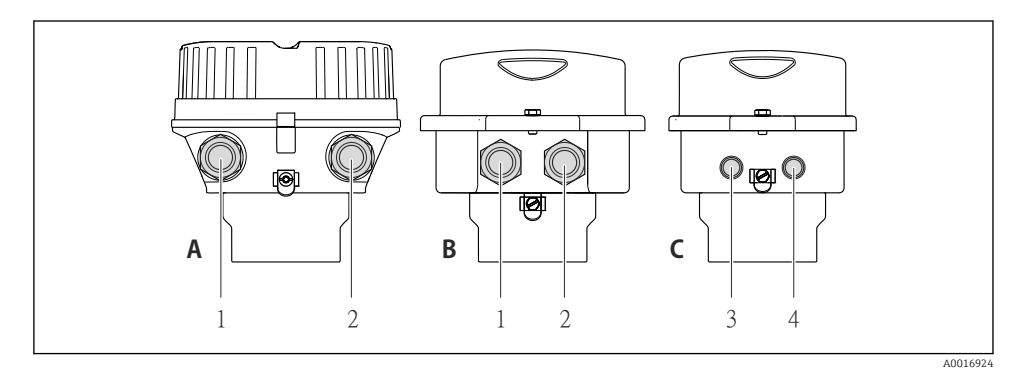

 *11 Versiones del equipo y versiones de conexión*

- *A Versión de cabezal: compacto, recubierto de aluminio*
- *B Versión de cabezal: compacto, sanitario, inoxidable*
- *1 Entrada de cable o conector para la transmisión de señales*
- *2 Entrada de cable o conector para tensión de alimentación*
- *C Versión de cabezal: ultracompacto, higiénico, inoxidable*
- *3 Conector del equipo para transmisión de señales*
- *4 Conector del equipo para tensión de alimentación*

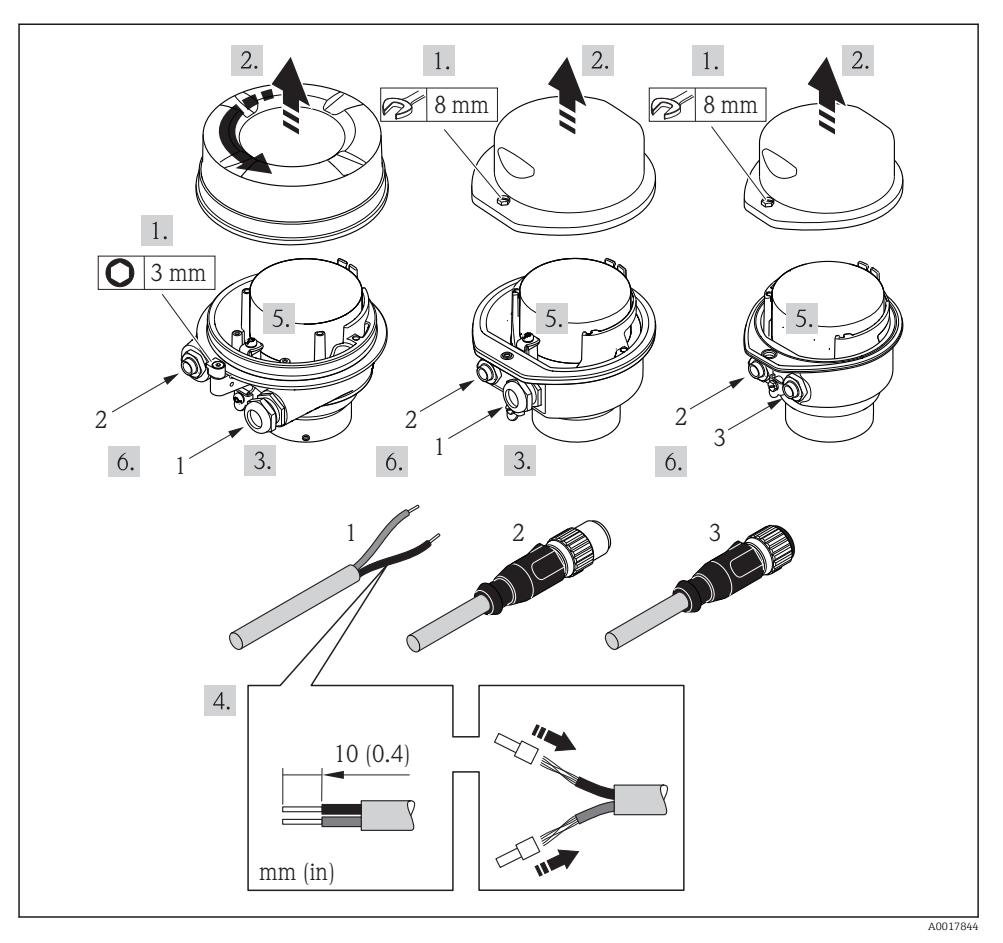

 *12 Versiones del equipo con ejemplos de conexión*

- *1 Cable*
- *2 Conector del equipo para transmisión de señales*
- *3 Conector del equipo para tensión de alimentación*

Según cual sea la versión del cabezal, desconecte el indicador local del módulo de la electrónica: véase el manual de instrucciones del equipo .

‣ Conecte el cable conforme a la asignación de terminales o de pines .

### 7.2.2 Conexión de la barrera de seguridad Promass 100

En el caso de la versión del equipo con Modbus RS485 intrínsecamente seguro, hay que conectar el transmisor con la barrera de seguridad Promass 100.

<span id="page-38-0"></span>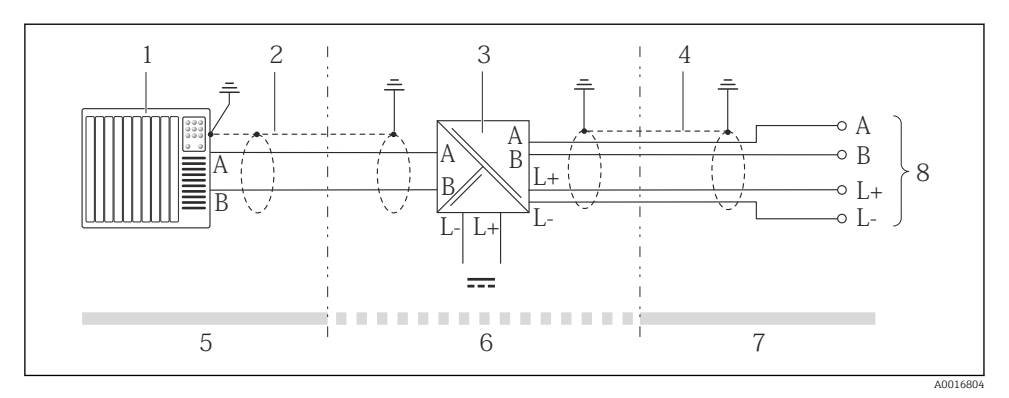

 *13 Conexión eléctrica entre transmisor y barrera de seguridad Promass 100*

- *1 Sistema de control (p. ej., PLC)*
- *2 Observe las especificaciones relativas al cable*
- *3 Barrera de seguridad Promass 100: asignación de terminales*
- *4 Observe las especificaciones relativas al cable [→ 25](#page-24-0)*
- *5 Zona no peligrosa*
- *6 Zona no peligrosa y zona 2/div. 2*
- *7 Zona intrínsecamente segura*
- *8 Transmisor: asignación de terminales*

### 7.2.3 Asegurar la igualación de potencial

#### Requisitos

No hay que tomar medidas especiales de compensación de potencial.

m Si el equipo ha de montarse en una zona con peligro de explosión, tenga por favor en cuenta las directrices indicadas en la documentación Ex (XA).

## 7.3 Ajustes de hardware

#### 7.3.1 Ajuste de la dirección del equipo

#### EtherNet/IP

La dirección IP del equipo de medida puede configurarse mediante microinterruptores.

*Datos para la dirección*

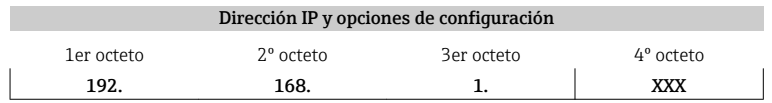

Puede configurarse únicamente mediante software Puede configurarse

↓ ↓ mediante software y hardware para dirección

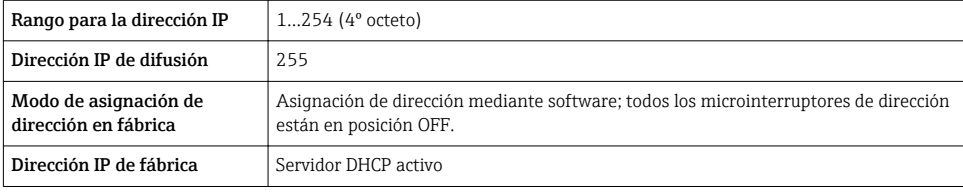

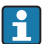

Para asignación de dirección mediante software →  $\triangleq$  56

#### *Ajuste de la dirección*

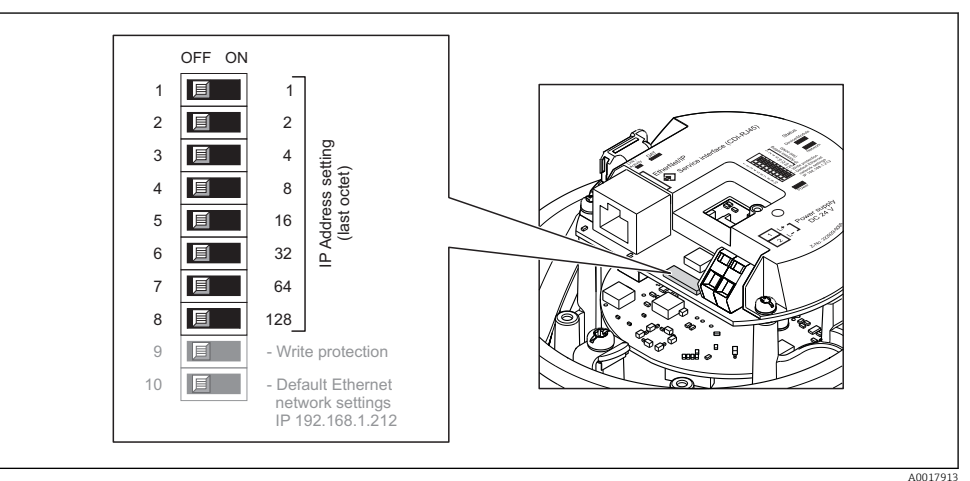

‣ Ajuste la dirección IP deseada mediante los microinterruptores correspondientes que se encuentran en el módulo de electrónica E/S.

 La dirección IP ajustada mediante hardware (microinterruptores) se activa al cabo de  $10 s$ 

#### PROFIBUS DP

Hay que configurar siempre la dirección para un equipo PROFIBUS DP/PA. El rango para una dirección válida es de 1 a 126. Además, en una red PROFIBUS DP/PA solo puede asignarse una vez una determinada dirección. Si no se configura correctamente la dirección del equipo, éste no podrá ser reconocido por el maestro. Todos los equipos de medida se suministran ajustados en fábrica con la dirección 126, habiéndose utilizado para ello el procedimiento de ajuste mediante software.

### *Ajuste de la dirección*

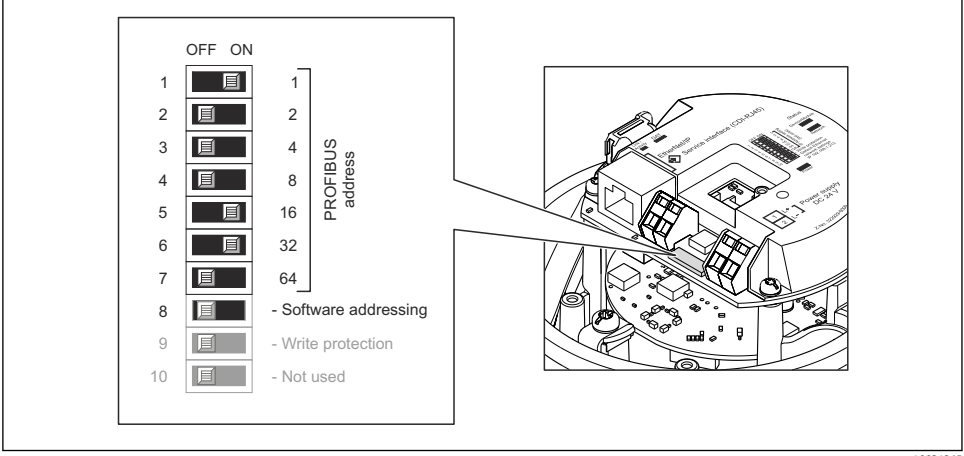

 *14 Ajuste de la dirección mediante los microinterruptores del módulo E/S de la electrónica*

- 1. Inhabilite mediante el microinterruptor 8 (posición OFF) la dirección ajustada por software.
- 2. Configure la dirección deseada del equipo mediante los microinterruptores correspondientes.
	- Ejemplo →  $\textcircled{14}$ ,  $\textcircled{1}$  41: 1 + 16 + 32 = dirección del equipo 49 El equipo requiere un reinicio tras 10 s. Una vez reiniciado el equipo, se encuentra activa la dirección IP ajustada mediante hardware.

### 7.3.2 Activación de la resistencia de terminación

### PROFIBUS DP

Para evitar fallos de transmisión en la comunicación debidos al desajuste de impedancias, termine correctamente el cable de PROFIBUS DP al principio y final del segmento de bus.

• En el caso de que el equipo funcione a una velocidad de transmisión de 1,5 MBaudios o inferior:

Para el último transmisor del bus, realice la terminación mediante el microinterruptor 2 (terminación de bus) y los microinterruptores 1 y 3 (polarización del bus). Ajuste: ON – ON  $- ON \rightarrow \blacksquare$  15,  $\blacksquare$  42.

• Para velocidades de transmisión (baudios) > 1,5 MBaudios: Debido a la carga capacitiva del usuario y a las reflexiones de línea generadas como resultado, asegúrese de utilizar un terminador de bus (impedancia terminal) externo.

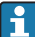

Generalmente, se recomienda un terminador de bus (impedancia terminal) externo, puesto que todo el segmento podría quedar inactivo en el caso de que un dispositivo terminado incorrectamente sea defectuoso.

<span id="page-41-0"></span>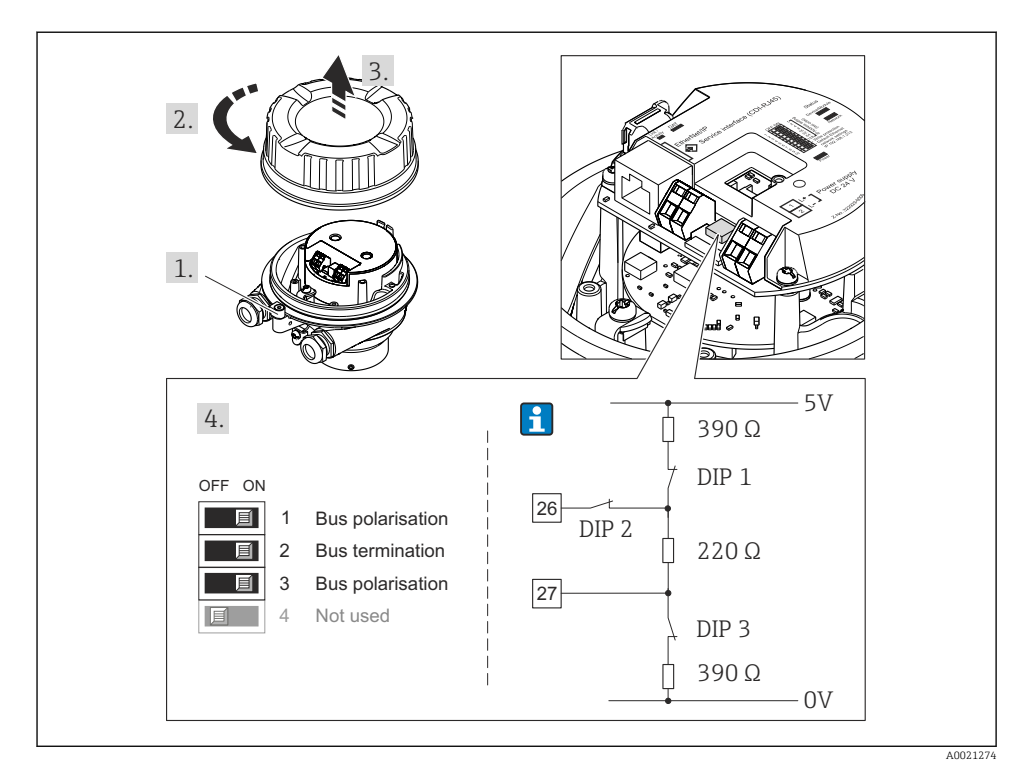

 *15 Terminación utilizando microinterruptores en el módulo E/S de la electrónica (para velocidades de transmisión (baudios) < 1,5 MBaudios)*

### Modbus RS485

Para evitar fallos de transmisión en la comunicación debidos al desajuste de impedancias, termine correctamente el cable de Modbus RS485 al principio y final del segmento de bus. *Si el transmisor se utiliza en una zona no explosiva o zona 2 / Div. 2*

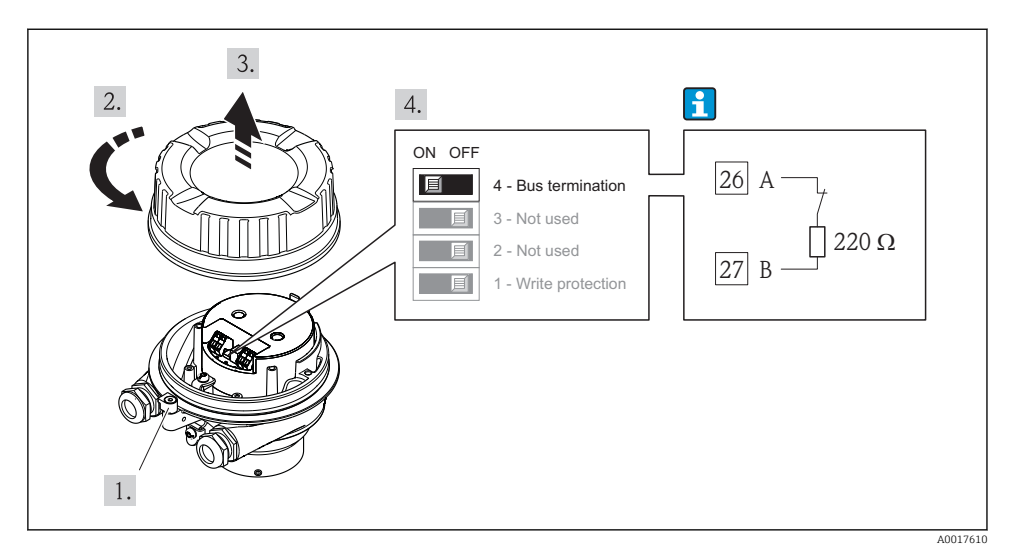

 *16 La resistencia de terminación puede activarse mediante el microinterruptor del módulo de electrónica principal*

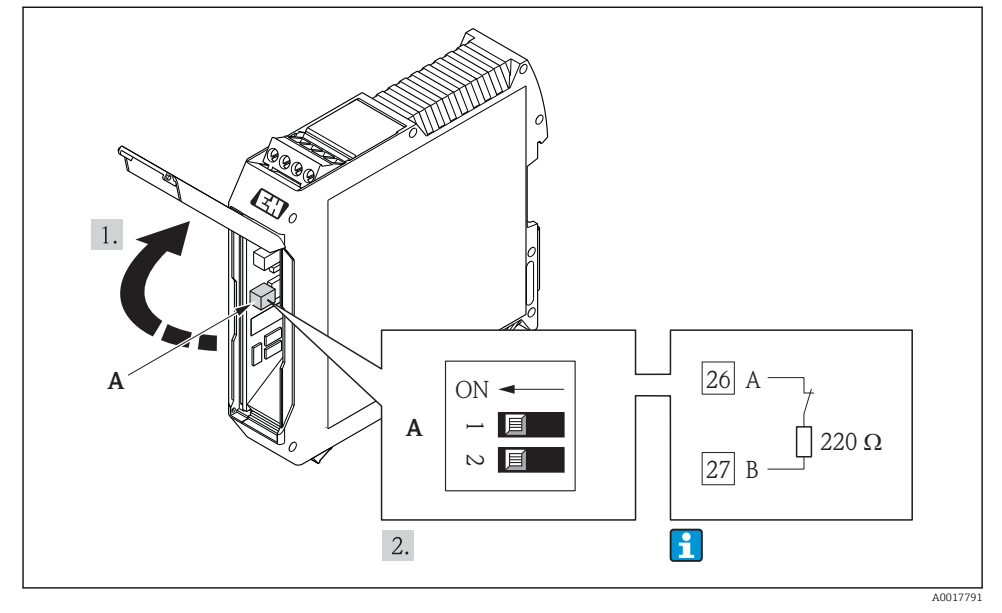

### <span id="page-43-0"></span>*Si el transmisor se utiliza en una zona intrínsecamente segura*

 *17 La resistencia de terminación puede activarse mediante microinterruptor en la barrera de seguridad Promass 100*

## 7.4 Aseguramiento del grado de protección

El equipo de medición satisface todos los requisitos correspondientes al grado de protección IP66/67, cubierta tipo 4X.

Para garantizar el grado de protección IP66/67, cubierta tipo 4X, efectúe los siguientes pasos una vez haya realizado el conexionado eléctrico:

- 1. Revise las juntas de la caja para ver si están limpias y bien colocadas. Seque, limpie o sustituya las juntas en caso necesario.
- 2. Apriete todos los tornillos de la caja y las tapas.
- 3. Apriete firmemente los prensaestopas.
- <span id="page-44-0"></span>4. Para asegurar que la humedad no penetre en la entrada de cables, disponga el cable de modo que quede girado hacia abajo ("trampa antiagua").
	- $\overline{L}$

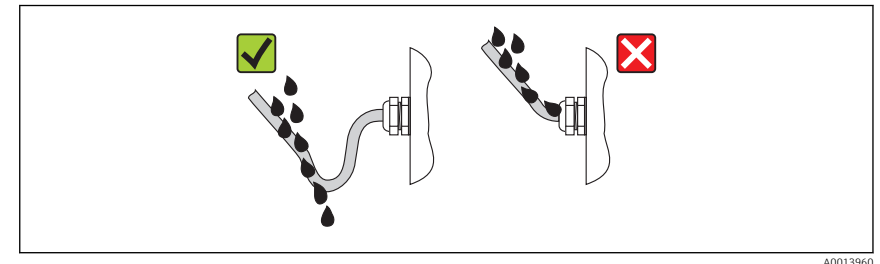

5. Inserte conectores provisionales en las entradas de cable no utilizadas.

## 7.5 Comprobaciones tras la conexión

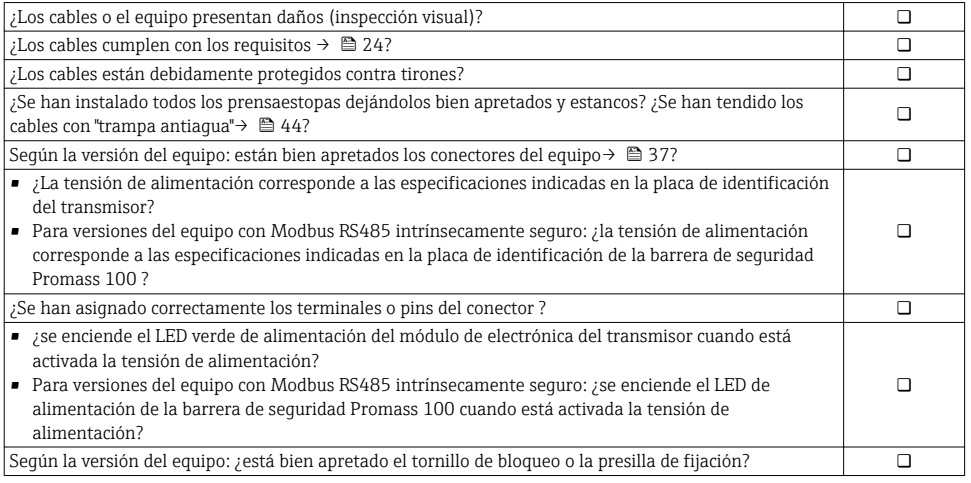

# <span id="page-45-0"></span>8 Opciones de funcionamiento

## 8.1 Estructura y funciones del menú de configuración

## 8.1.1 Estructura del menú de configuración

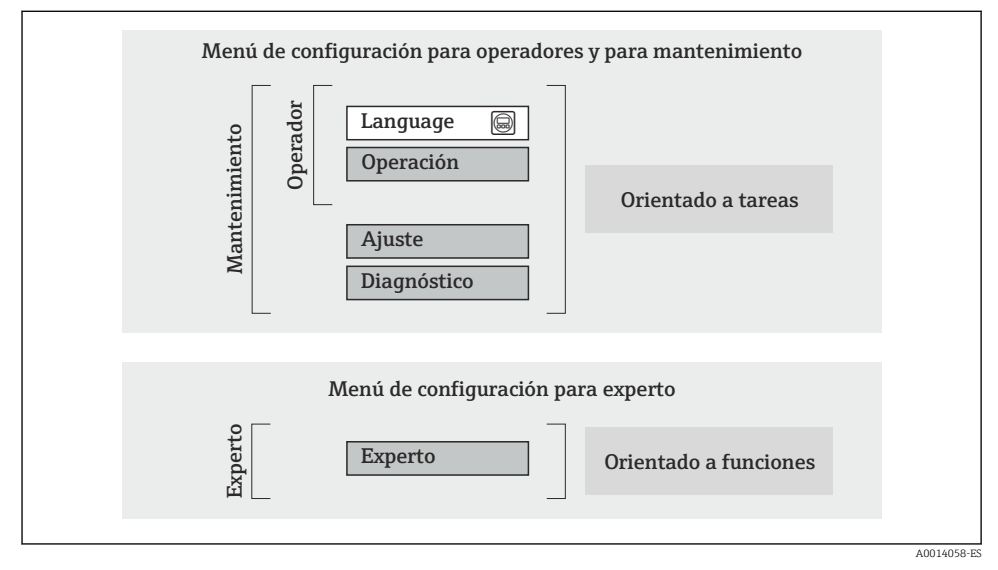

 *18 Estructura esquemática del menú de configuración*

### 8.1.2 Filosofía de funcionamiento

Cada componente del menú de configuración tiene asignados determinados roles de usuario (operador, mantenimiento, etc.) que son con los que se puede acceder a dichos componentes. Cada rol de usuario tiene asignados determinadas tareas típicas durante el ciclo de vida del instrumento.

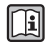

Para información detallada sobre filosofía en la que se basa el funcionamiento del equipo, véase el manual de instrucciones del equipo.

## 8.2 Acceso al menú de configuración mediante navegador de Internet

En algunas versiones de equipos está disponible un navegador web con los siguientes tipos de comunicación: HART, PROFIBUS-DP, EtherNet/IP

Este tipo de acceso está disponible en las siguientes versiones del equipo: Código de pedido para "Salidas", opción N: EtherNet/IP

### 8.2.1 Elección de funciones

Gracias al servidor Web integrado, se pueden configurar y hacer operaciones con el equipo por medio de un navegador de Internet.

#### 8.2.2 Prerrequisitos

*Hardware para la computadora*

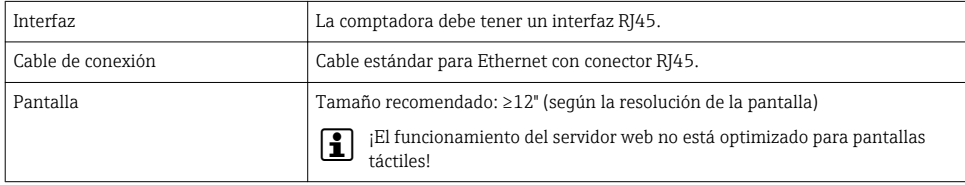

### *Software para la computadora*

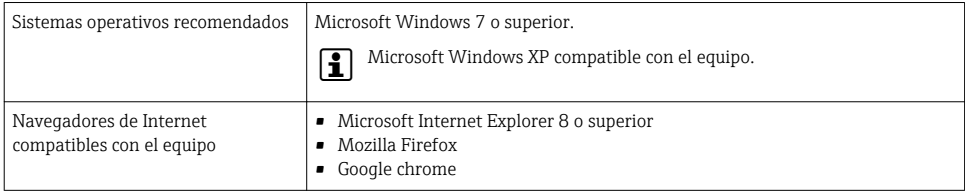

#### *Parámetros de configuración de la computadora*

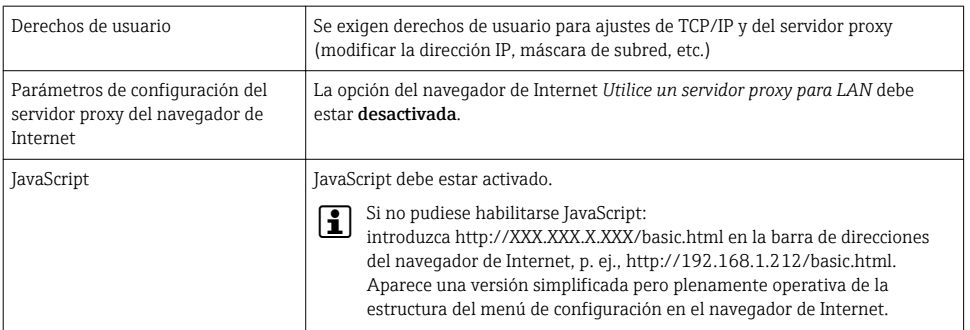

#### *Equipo de medición*

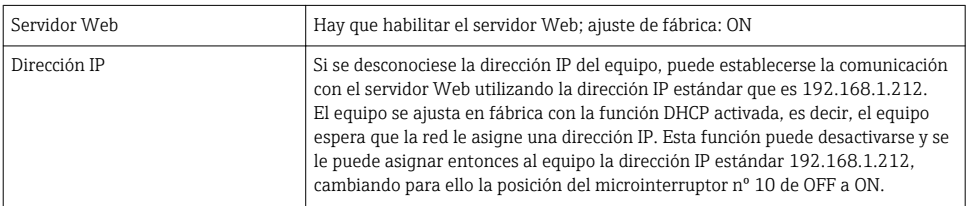

<span id="page-47-0"></span>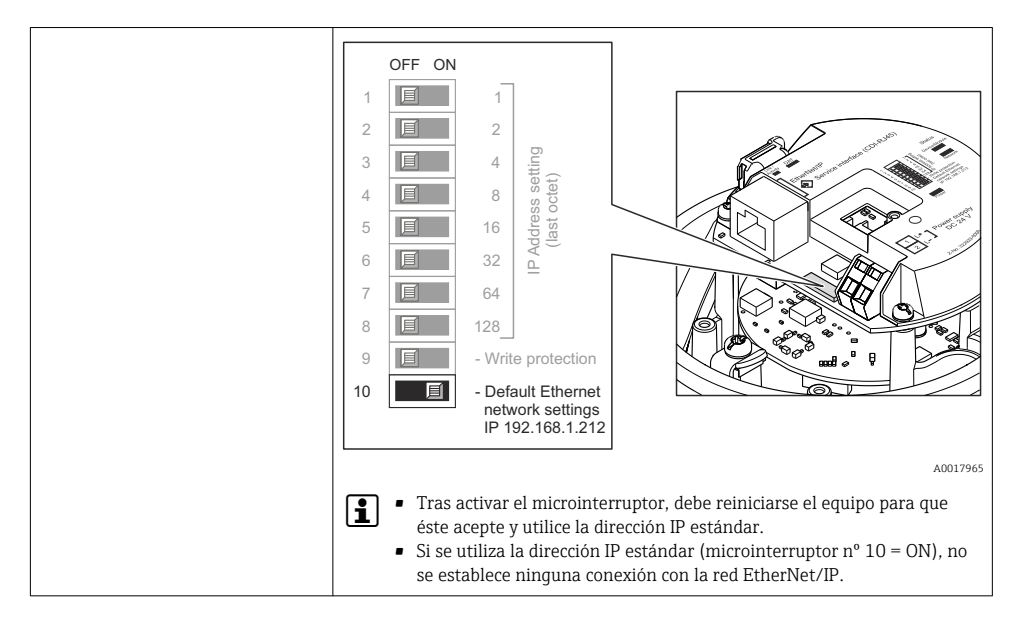

#### 8.2.3 Establecer una conexión

### Configuración del protocolo de Internet del ordenador

La siguiente información se refiere a los ajustes por defecto para Ethernet del equipo.

Dirección IP del equipo: 192.168.1.212 (ajuste de fábrica)

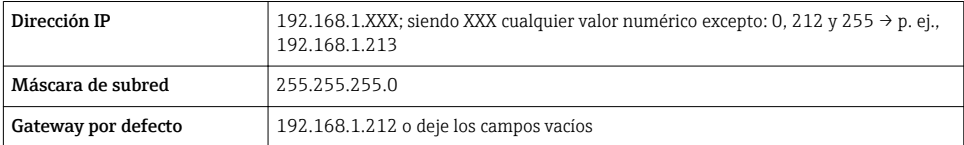

- 1. Active el equipo de medición y conéctelo con la computadora mediante el cable .
- 2. Si no se utiliza una 2ª tarjeta de red: deben cerrarse todas las aplicaciones en el portátil, o todas las aplicaciones que requieren Internet u otra red, como correo electrónico, aplicaciones SAP, explorador de Internet o de Windows, es decir, cierre todos los navegadores de Internet que tenga abiertos.
- 3. Configure las propiedades del protocolo de Internet (TCP/IP) según lo indicado en la tabla de arriba.

#### Inicio del navegador de Internet

1. Entre la dirección IP del servidor Web en la línea para dirección del navegador de Internet: 192.168.1.212

2. Si conoce la dirección IP del equipo de medición, entre esta dirección del equipo en la línea para direcciones del navegador de Internet. Si se desconoce, ponga el microinterruptor nº 10 en ON, reinicie el equipo y entre la dirección IP estándar:  $192.168.1.212 \rightarrow$   $\blacksquare$  48.

Aparece la página de inicio de sesión.

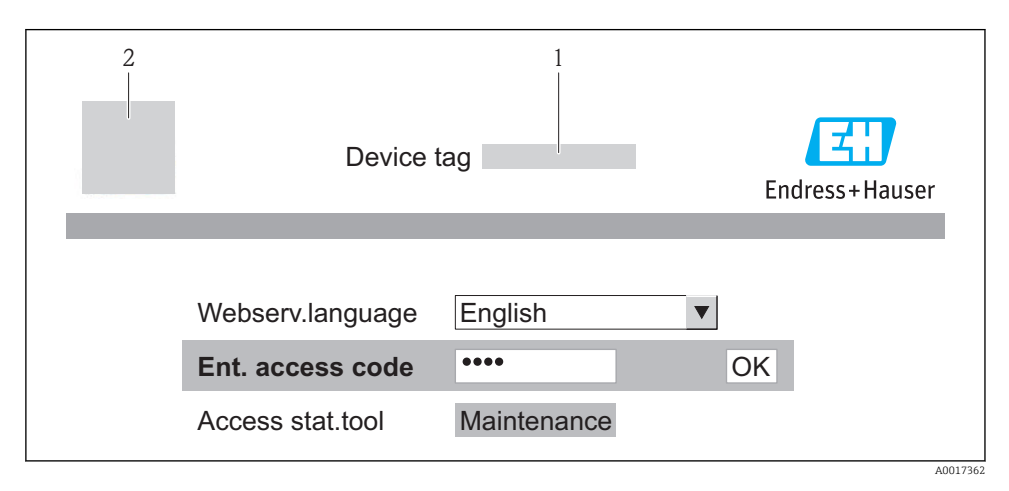

- *1 Nombre del dispositivo (TAG)*
- *2 Imagen del equipo*

#### 8.2.4 Registro inicial

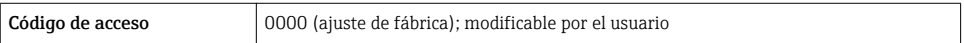

#### 8.2.5 Indicación

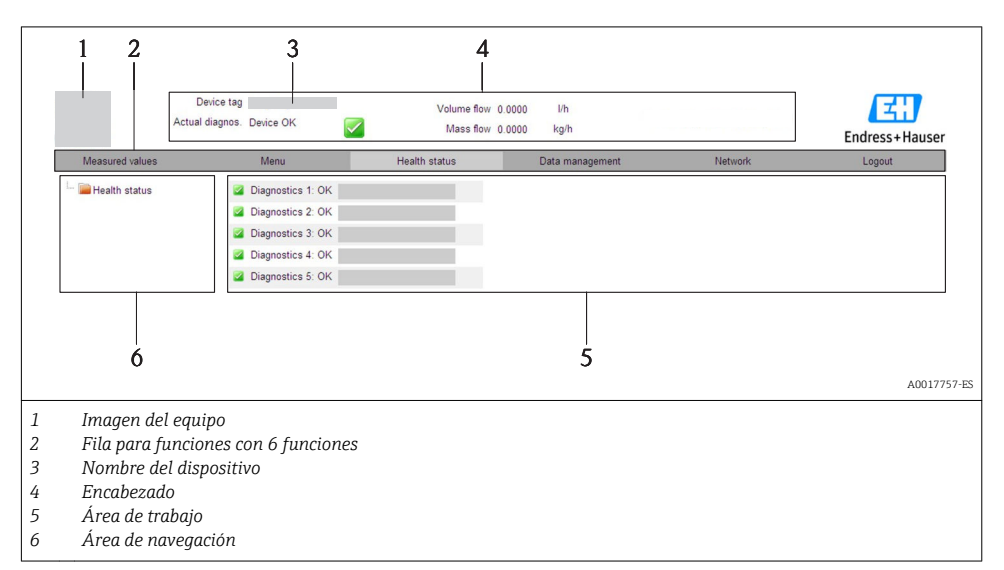

### Encabezado

En el encabezado se visualiza la siguiente información:

- Etiqueta (tag) del equipo
- Estado del equipo y estado de la señal
- Valores que se están midiendo

#### Fila para funciones

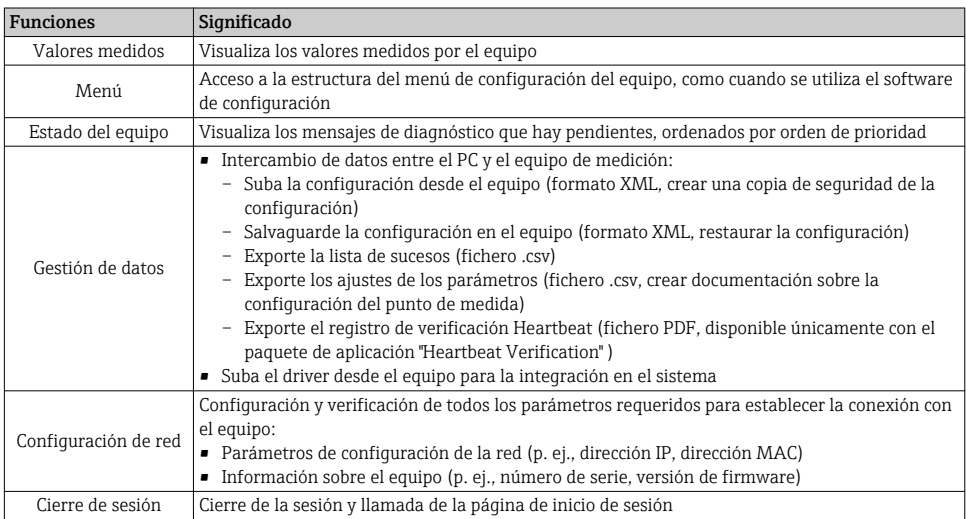

## <span id="page-50-0"></span>8.3 Acceso al menú de configuración mediante herramientas/software de configuración

Para información detallada sobre el acceso al menú de configuración mediante software de configuración, consulte las «Instrucciones de funcionamiento» del equipo .

## 9 Integración en el sistema

Para información detallada sobre la integración en el sistema, véase el manual de instrucciones del equipo

*Válido únicamente para versiones de equipo con tipo de comunicación EtherNet/IP*

Puede encontrar una descripción detallada sobre cómo integrar el equipo en un sistema de automatización (p. ej., de Rockwell Automation) en el documento independiente disponible en: [www.endress.com](http://www.endress.com) → Seleccione país → Automatización → Comunicación digital → Integración dispositivo Fieldbus → EtherNet/IP

## 9.1 Transmisión cíclica de datos

Transmisión cíclica de datos cuando se utiliza el fichero maestro del dispositivo (GSD).

#### 9.1.1 Esquema en bloques

El esquema en bloques ilustra qué datos de entrada y salida proporciona el equipo de medición para el intercambio cíclico de datos. El intercambio cíclico de datos se realiza con un maestro PROFIBUS (Clase 1), p. ej., un sistema de control, etc.

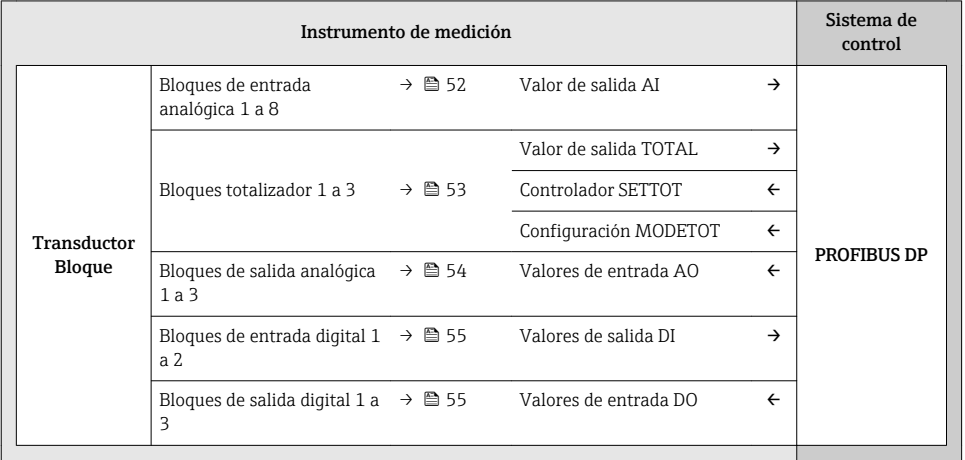

### <span id="page-51-0"></span>Orden de colocación predefinido de los módulos

La asignación de los módulos a los slots es permanente. Hay que respetar por tanto, a la hora de configurar los módulos, el orden de colocación y la disposición predefinidos para ellos.

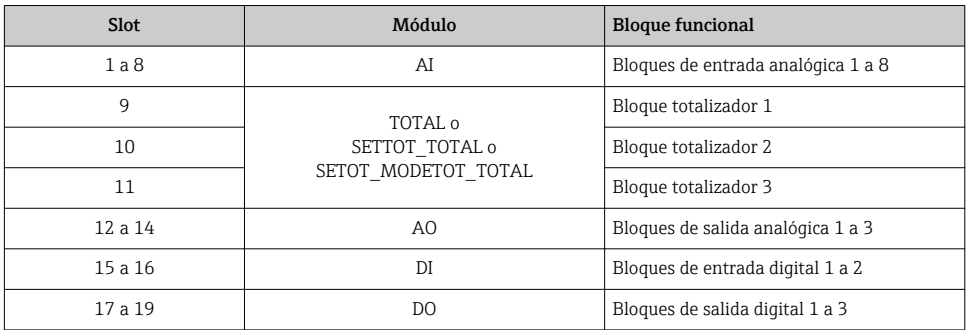

Para optimizar la velocidad de transmisión de datos en la red PROFIBUS, se recomienda configurar únicamente los módulos que se procesan en el sistema maestro PROFIBUS. Los espacios vacíos que pueda haber entre módulos configurados deben asignarse a EMPTY\_MODULE.

### 9.1.2 Descripción de los módulos

La estructura de los datos se describe desde la perspectiva del maestro PROFIBUS:

- Datos de entrada: se envían desde el equipo de medición al maestro PROFIBUS.
- Datos de salida: se envían desde el maestro PROFIBUS al equipo de medición.

### Módulo AI (entrada analógica)

Transmite una variable de entrada desde el equipo de medición al maestro PROFIBUS (Clase 1).

#### *Selección: variable de entrada*

La variable de entrada puede definirse utilizando el parámetro CHANNEL.

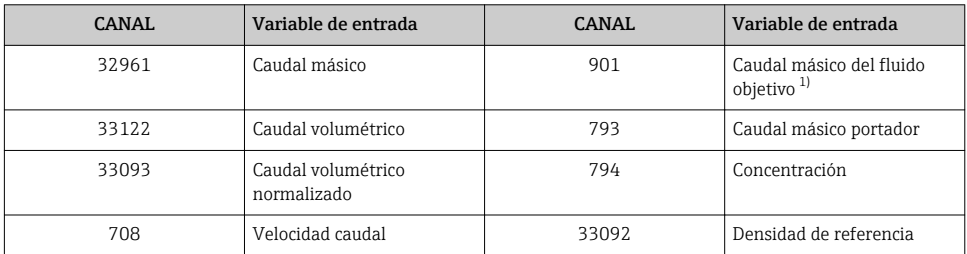

<span id="page-52-0"></span>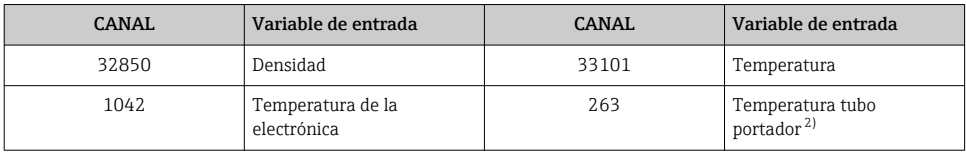

1) Solo está disponible con el software de aplicación "Concentración"<br>2) Solo está disponible con el software de aplicación "Heartbeat Verii

2) Solo está disponible con el software de aplicación "Heartbeat Verification"

#### *Ajuste de fábrica*

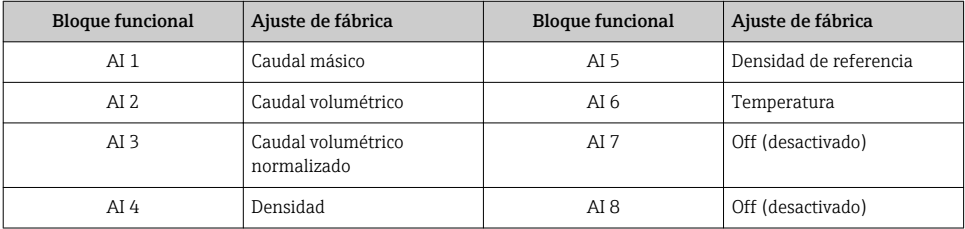

#### Módulo TOTAL

Transmite el valor de un totalizador desde el equipo de medición al maestro PROFIBUS (Clase 1).

*Selección: valor de totalizador*

El valor del totalizador puede definirse mediante el parámetro CHANNEL.

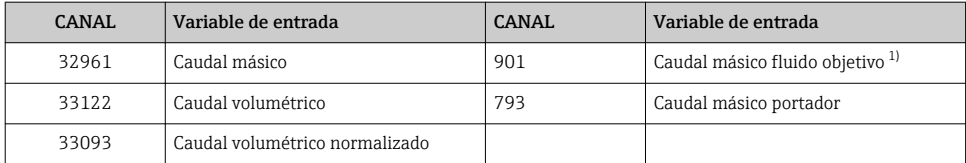

1) Solo está disponible con el paquete de software de aplicación "Concentración"

#### *Ajuste de fábrica*

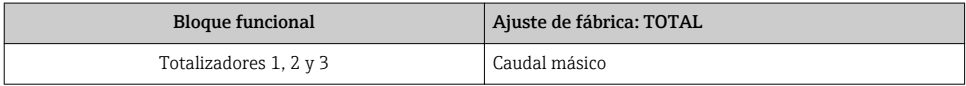

#### Módulo SETTOT\_TOTAL

La combinación de módulos comprende las funciones SETTOT\_TOTAL y SETTOT y TOTAL:

- SETTOT: control de los totalizadores mediante el maestro PROFIBUS.
- TOTAL: transmisión del valor del totalizador junto con estado al maestro PROFIBUS.

#### <span id="page-53-0"></span>*Selección: control totalizador*

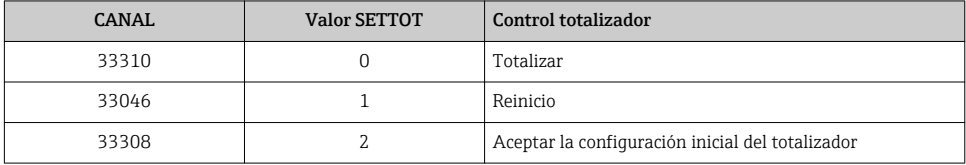

#### *Ajuste de fábrica*

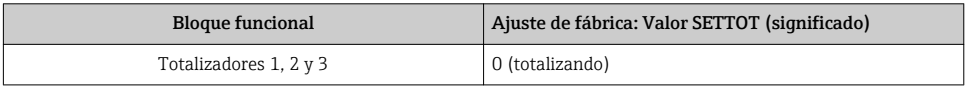

### Módulo SETTOT\_MODETOT\_TOTAL

Esta combinación de módulos comprende las funciones SETTOT, MODETOT y TOTAL:

- SETTOT: control de los totalizadores mediante el maestro PROFIBUS.
- MODETOT: configura los totalizadores mediante maestro PROFIBUS.
- TOTAL: transmisión del valor del totalizador junto con estado al maestro PROFIBUS.

*Selección: configuración de totalizador*

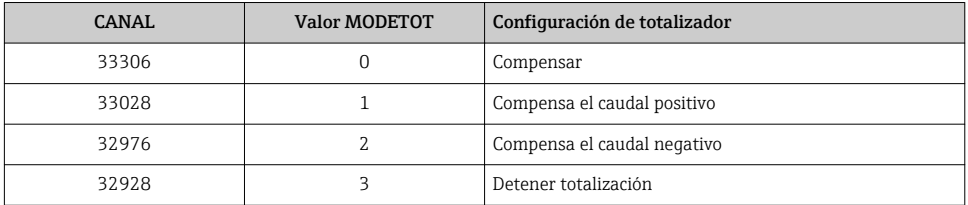

*Ajuste de fábrica*

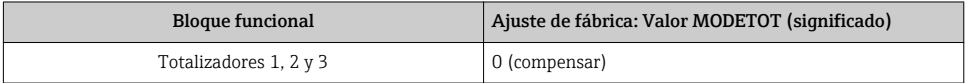

## Módulo AO (salida analógica)

Transmite un valor de compensación desde el maestro PROFIBUS (Clase 1) al equipo de medición.

#### <span id="page-54-0"></span>*Valores de compensación asignados*

Cada bloque de salida analógica tiene asignado de forma permanente un valor de compensación.

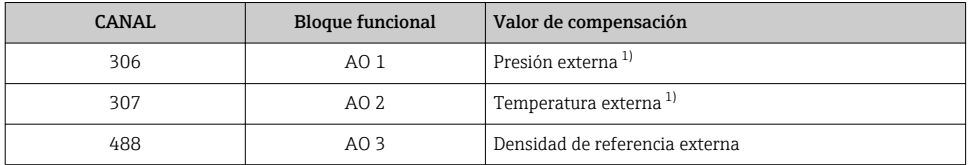

1) Las variables de compensación deben transmitirse al equipo expresadas en unidades básicas SI

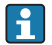

La selección se realiza mediante: Menú "Experto" → Sensor → Compensación externa

### Módulo DI (Entrada digital)

Transmite valores de entrada digital desde el equipo de medición al maestro PROFIBUS (Clase 1).

#### *Selección: función del equipo*

La función del equipo puede especificarse mediante el parámetro CHANNEL.

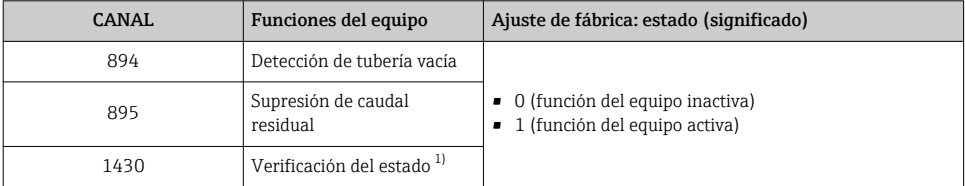

1) Solo está disponible con el software de aplicación "Heartbeat Verification"

#### *Ajuste de fábrica*

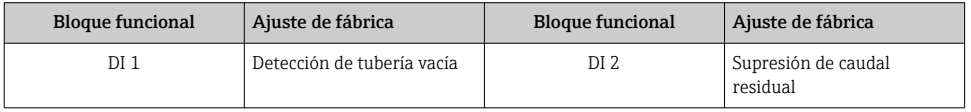

### Módulo DO (salida digital)

Transmite valores de salida digitales desde el maestro PROFIBUS (Clase 1) al equipo de medición.

#### <span id="page-55-0"></span>*Funciones asignadas del equipo*

Cada bloque de salida digital tiene asignada de forma permanente una función del equipo.

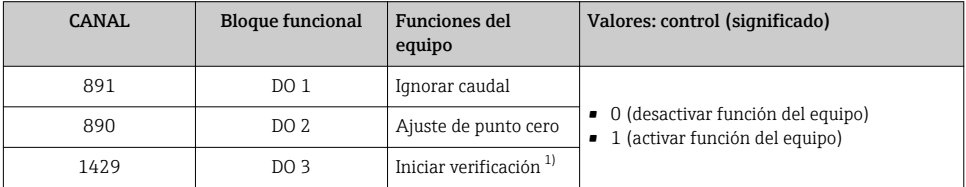

1) Solo está disponible con el software de aplicación "Heartbeat Verification"

## Módulo EMPTY\_MODULE

Este módulo se utiliza para asignar espacios vacíos que se deben al hecho de que no se utilizan módulos en todos los slots →  $\triangleq$  52.

# 10 Puesta en marcha

## 10.1 Verificación funcional

Antes de poner en marcha el dispositivo, asegúrese de que se han realizado las comprobaciones tras la instalación y conexionado.

- Lista de "Comprobaciones tras la instalación"  $\rightarrow$  23
- Comprobaciones tras la conexión (lista de comprobación)  $\rightarrow$   $\blacksquare$  45

## 10.2 Establecimiento de una conexión mediante FieldCare

Para información sobre casos especiales, véase el manual de instrucciones del equipo m

## 10.3 Configuración de la dirección del equipo mediante software

En el Submenú "Comunicación" la dirección del equipo es configurable.

#### Navegación

Menú "Ajuste" → Comunicación → Dirección del instrumento

## 10.3.1 Red Ethernet y servidor Web

El equipo de medición se entrega con los siguientes ajustes de fábrica:

<span id="page-56-0"></span>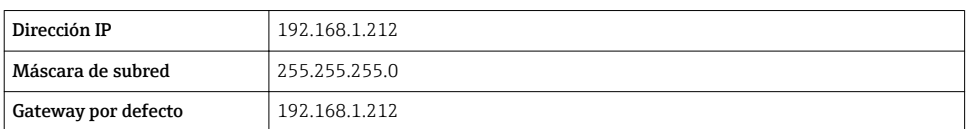

• Si se ha activado la dirección ajustada por hardware, entonces se inhabilita la dirección definida por software.

• Si se conmuta a ajuste de dirección por hardware, se mantienen los nueve primeros dígitos (tres primeros octetos) de la dirección configurada mediante software.

m

÷

Si se desconoce la dirección IP del equipo, puede leerse la que hay actualmente configurada en el equipo: consulte el manual de instrucciones del equipo

## 10.3.2 Red PROFIBUS

El equipo de medida se suministra configurado con los siguientes ajustes de fábrica:

Dirección dispositivo 126

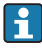

Si se activa el ajuste mediante hardware de la dirección, se bloquea el ajuste mediante software de la dirección  $\rightarrow$   $\blacksquare$  39

## 10.4 Configurar el equipo de medición

El menú Ajuste con sus submenús se utiliza para poner el equipo de medición rápidamente en marcha. Los submenús contienen todos los parámetros necesarios para la configuración, como los parámetros para configurar la medición y la comunicación.

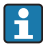

Los submenús disponibles en cada dispositivo pueden ser distintos en función de la versión (p. ej., el procedimiento para las comunicaciones).

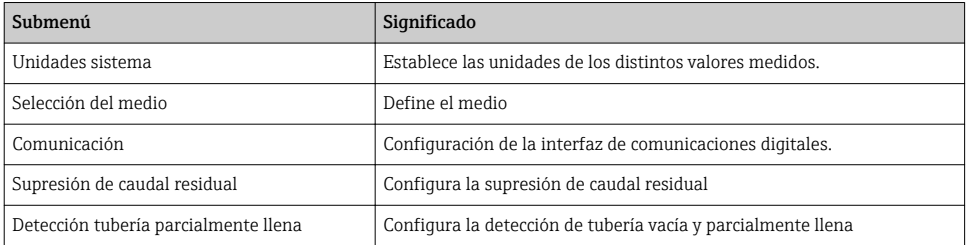

## <span id="page-57-0"></span>10.5 Protección de los parámetros de configuración contra accesos no autorizados

Dispone de las siguientes opciones para proteger la configuración del equipo de medición contra modificaciones involuntarias tras haberlo puesto en marcha:

- Protección contra escritura mediante código de acceso utilizando un navegador de Internet
- Protección contra escritura mediante microinterruptor

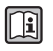

Para información detallada sobre la configuración de parámetros de protección contra acceso no autorizado, véase el manual de instrucciones del equipo

# 11 Información para diagnósticos

Cualquier fallo detectado por el equipo de medición se visualiza en la página inicial del software de configuración una vez se haya establecido la conexión, y en la página inicial del navegador de Internet cuando el usuario inicie su sesión.

Se proponen medidas correctivas para cada evento de diagnóstico a fin de asegurar la resolución rápida del problema.

- Navegador de Internet: las medidas correctivas se indican en rojo en la página inicial siguiente al evento de diagnóstico.
- FieldCare: las medidas correctivas se visualizan en la página inicial, en un campo separado que se encuentra por debajo del evento de diagnóstico.

www.addresses.endress.com

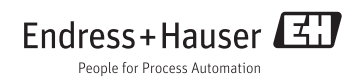